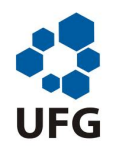

UNIVERSIDADE FEDERAL DE GOIAS´ INSTITUTO DE MATEMÁTICA E ESTATÍSTICA PROGRAMA DE MESTRADO PROFISSIONAL EM MATEMÁTICA EM REDE NACIONAL

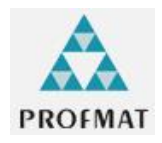

### A IMPORTANCIA DO USO DAS NOVAS TECNOLOGIAS NO PROCESSO ˆ DE ENSINO E APRENDIZAGEM: Aplicação do Software Geogebra no Estudo das Funções Trigonométricas

HELIO EVANGELISTA PERSICANO ´

 $GOIÂNIA/GO$ 2013

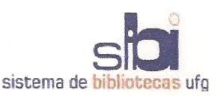

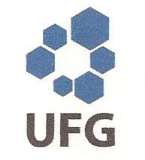

#### TERMO DE CIÊNCIA E DE AUTORIZAÇÃO PARA DISPONIBILIZAR ELETRONICAMENTE OS TRABALHOS DE CONCLUSÃO DE CURSO NA BIBLIOTECA DIGITAL DA UFG

Na qualidade de titular dos direitos de autor, autorizo a Universidade Federal de Goiás (UFG) a disponibilizar, gratuitamente, por meio da Biblioteca Digital de Teses e Dissertações (BDTD/UFG), sem ressarcimento dos direitos autorais, de acordo com a Lei nº 9610/98, o documento conforme permissões assinaladas abaixo, para fins de leitura, impressão e/ou download, a título de divulgação da produção científica brasileira, a partir desta data.

#### 1. Identificação do material bibliográfico:

#### Trabalho de Conclusão de Curso de **Mestrado Profissional**

## 2. Identificação do Trabalho

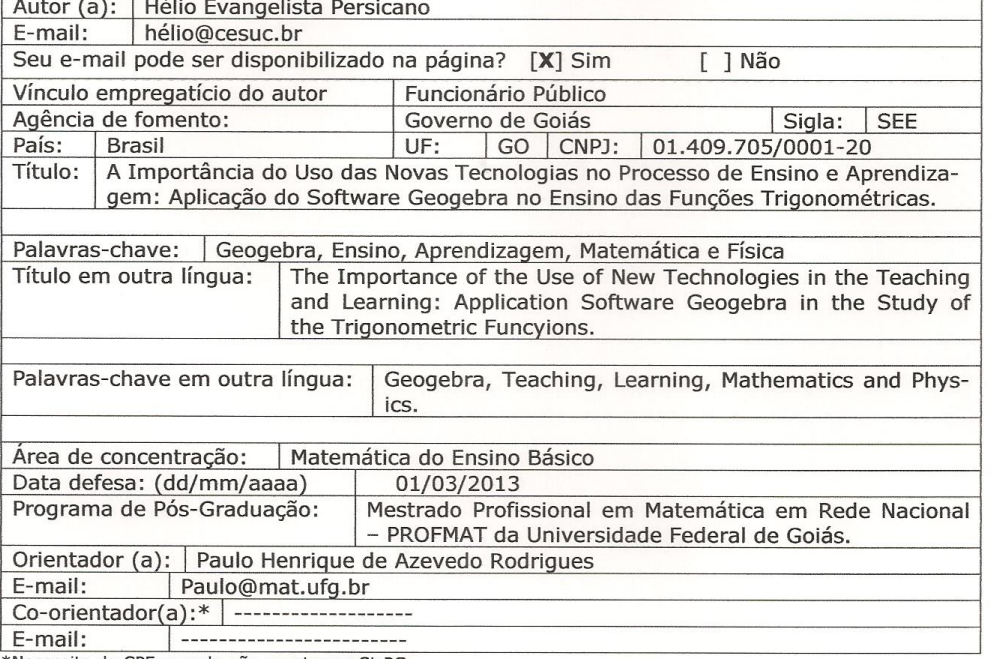

\*Necessita do CPF quando não constar no SisPG

#### 3. Informações de acesso ao documento:

Concorda com a liberação total do documento [ X ] SIM  $[$  ] NÃO<sup>1</sup>

Havendo concordância com a disponibilização eletrônica, torna-se imprescindível o envio do(s) arquivo(s) em formato digital PDF ou DOC do trabalho de conclusão de curso.

O sistema da Biblioteca Digital de Teses e Dissertações garante aos autores, que os arquivos contendo eletronicamente as teses, dissertações ou trabalhos de conclusão de curso, antes de sua disponibilização, receberão procedimentos de segurança, criptografia (para não permitir cópia e extração de conteúdo, permitindo apenas impressão fraca) usando o padrão do Acrobat

Assinatura do (a) autor (a)

Data: 12 / 03 / 2013

 $\mathbf{1}$ Neste caso o documento será embargado por até um ano a partir da data de defesa. A extensão deste prazo suscita justificativa junto à coordenação do curso. Os dados do documento não serão disponibilizados durante o período de embargo.

#### A IMPORTANCIA DO USO DAS NOVAS TECNOLOGIAS NO PROCESSO ˆ DE ENSINO E APRENDIZAGEM: Aplicação do Software Geogebra no Estudo das Funções Trigonométricas

Trabalho de Conclusão de Curso apresentado ao Instituto de Matemática e Estatística da Universidade Federal de Goiás, como parte dos requisitos para obtenção do grau de Mestre em Matemática. Área de Concentração: Matemática do Ensino Básico

Orientador: Prof. Dr. Paulo Henrique de Azevedo Rodrigues

iii

 $GOIÂNIA/GO$ 2013

#### Dados Internacionais de Catalogação na Publicação (CIP) GPT/BC/UFG

Persicano, Hélio Evangelista.

P466i

A importância do uso das novas tecnologias no<br>processo de ensino e aprendizagem [manuscrito] :<br>aplicação do *software* Geogebra no ensino das funções trigonométricas / Hélio Evangelista Persicano. - 2013. 68 f. : il., figs.

Orientador: Prof. Dr. Paulo Henrique de Azevedo Rodrigues. Dissertação (Mestrado) - Universidade Federal de

Goiás, Instituto de Matemática e Estatística, 2013. Bibliografia.

Inclui lista de figuras.

1. Geogebra, Software - Matemática - Estudo e ensino. 2. Geogebra, Software - Física - Estudo e ensino. I. Título.

CDU: 37.016:51

#### Hélio Evangelista Persicano

#### A Importância do Uso das Novas Tecnologias no Processo de Ensino e Aprendizagem: Aplicação do Software Geogebra no Ensino das **Funções Trigométricas**

Trabalho de Conclusão de Curso defendido no Programa de Mestrado Profissional em Matemática em Rede Nacional -- PROFMAT/UFG, do Instituto de Matemática e Estatística da Universidade Federal de Goiás, como requisito parcial para obtenção do título de Mestre em Matemática, área de concentração Matemática do Ensino Básico, aprovado no dia 01 de março de 2013, pela Banca Examinadora constituída pelos professores:

Prof. Dr. Paulo Henrique de Azevedo Rodrigues Instituto de Matemática e Estatística-UFG Presidente da Banca

Profa. Dra. Maria Socorro Duarte da Silva Couto IFG/Inhumas  $\epsilon$  $1000$ Oel

Prof. Dr. Ricardo Nunes de Oliveira Instituto de Matemática e Estatística-UFG

## Dedicatória

Dedico este trabalho à minha esposa, Vanessa, que sempre me apoiou nos meus estudos e que sempre esteve presente nas alegrias e dificuldades que tivemos.

Dedico este trabalho aos meus filhos, Milton Gabriel e Mateus, por fazerem parte da minha vida e me apoiarem, mesmo que de forma direta ou indireta.

Dedico à minha mãe, Hilda, que apesar de todas as dificuldades por que passamos e mesmo com seu jeito simples sempre esteve ao meu lado me dando todo apoio e se preocupando com viagens cansativas e com todos os desgastes que o Mestrado nos proporciona.

Dedico às minhas irmãs, Yara e Léa, e ao meu irmão, Victor, pois só nós sabemos como foi difícil para cada um de nós chegarmos onde estamos hoje.

## Agradecimentos

Agradeço primeiramente a Deus, por nos dar força para vencermos, que sempre nos dá esperança e nos mostra qual caminho a seguir.

Agradeço à minha esposa Vanessa, aos meus filhos Milton Gabriel e Mateus, à minha mãe Hilda, ao meu irmão Victor e às minhas irmãs Yara e Léa, por toda força e apoio nos meus estudos.

Agradeço ao meu professor, Dr. Paulo Henrique de Azevedo Rodrigues, que me deu aulas durante o curso e me ajudou neste trabalho com sua orientação.

Agradeco ao coordenador do curso, professor Jesus Carlos Mota, por sempre nos atender dentro das suas possibilidades e realidades que nosso curso oferece.

Agradeço aos meus colegas de sala, pela amizade e companheirismo por parte de alguns, pois nesses dois anos fiz novos amigos, que ficar˜ao para sempre em minha mente, por serem pessoas com quem posso contar sempre que precisar.

Agradeço aos meus chefes, que sempre me ajudaram dentro de suas possibilidades, para que eu pudesse concluir o Mestrado.

Agradeço ao meu amigo Daniel Hilário pela força na conversão do texto em Latex, onde o mesmo contribuiu muito comigo, tirando as minhas duvidas com o software.

Se esqueci de algumas pessoas que de certa forma contribuiram para que este momento fosse alcançado, peço desculpas e agradeço a todos.

PERSICANO, Hélio Evangelista A IMPORTÂNCIA DO USO DAS NOVAS TECNOLOGIAS NO PROCESSO DE ENSINO E APRENDIZAGEM: Aplicação do Software Geogebra no Estudo das Funções Trigonométricas 2013. 69 p. Trabalho de Conclusão de Curso de Mestrado, Universidade Federal de Goiás, Goiânia-GO.

## Resumo

Com o intuito de melhorar o ensino e a aprendizagem dos alunos do Ensino Médio, este trabalho faz uma aplicação das novas tecnologias em consonância com a interdisciplinaridade para o ensino das Funções Trigonométricas, aplicando o *software* Geogebra na resolução de questões de Matemática do dia-a-dia e em questões de Física, em específico o Movimento Harmônico Simples. Este trabalho mostra ao professor a importância da capacitação docente e do uso das novas tecnologias em sala de aula, pois nos dias de hoje onde o mercado de trabalho exige cada vez mais a capacitação das pessoas, para que se tenha sucesso na vida profissional. Mas se as aulas não forem interessantes, os alunos não vão ter interesse em aprender, com isso o objetivo de ensinar não será alcançado. Este trabalho tem o objetivo de melhorar o ensino da Matemática e da Física com o uso das novas tecnologias, este objetivo foi atingido no capitulo 4, com a aplicação do *software* Geogebra na resolução dos problemas propostos. O trabalho é divido em quatro capítulos. No primeiro capítulo foi feito uma descrição da reforma curricular nacional atendendo a Lei 9.394/96 e os PCNs, no segundo capítulo foi feito uma breve descrição do que é o *software* Geogebra e algumas de suas ferramentas, no terceiro capítulo foi definido as Funções Trigonométricas e algumas de suas propriedades e no quarto capítulo foi feito uma aplicação do *software* em três situações-problemas de Matemática e de Física. Nestes problemas ficou claro a importância do uso das novas tecnologias e da interdisciplinaridade em sala de aula e na melhoria da didática do professor, com isso o ensino e a aprendizagem é alcançada de forma mais eficiente.

Palavras-chave: Geogebra, Ensino, Aprendizagem, Matemática e Física.

PERSICANO, Hélio Evangelista A IMPORTÂNCIA DO USO DAS NOVAS TECNOLOGIAS NO PROCESSO DE ENSINO E APRENDIZAGEM: Aplicação do Software Geogebra no Estudo das Funções Trigonométricas 2013. 69 p. M. Sc. Dissertation, Federal University of Goiás, Goiânia-GO.

## Abstract

How to improve the teaching and learning of high school students, this study made an application of new technologies in line with the teaching of interdisciplinary Trigonometric applying the software Geogebra in resolving issues of Mathematics of the day-to-day and in matters of physics, in particular the Simple Harmonic Motion. Soon this work shows the importance of the teacher to teacher training and use of new technologies in the classroom, because these days where the job market increasingly requires the empowerment of people, in order to have success in life, but if the classes are not interesting, students will not be interested in learning, with the goal of teaching that will not be achieved. This work aims to improve the teaching of mathematics and physics with the use of new technologies, this objective was achieved in Chapter 4, with the application of software Geogebra in solving the problems posed. The work was divided into four chapters. In the first chapter is a description of the national curriculum reform attending Law 9.394/96 and NCPs, the second chapter is a brief description of what the software Geogebra and some of its tools, in the third chapter was defined Trigonometric and some of their properties and the fourth chapter is a software application in three situationsproblems of Mathematics and Physics. In these problems became clear the importance of using new technologies and interdisciplinarity in the classroom and in improving teaching the teacher, with that teaching and learning is achieved more efficiently.

Key-words: Geogebra, Teaching, Learning, Mathematics and Physics.

## Lista de Figuras

- Figura 2.1: Interface do Geogebra;
- Figura 2.2: Operações Aritméticas;
- Figura 3.1: Triângulo Retângulo ABC;
- Figura 3.2: Triângulo ABC;
- Figura 3.3: Circunferência C;
- Figura 3.4: Circunferência C;
- Figura 3.5: Circunferência C;
- Figura 3.6: Circunferência C;
- Figura 3.7: Circunferência C;
- Figura 3.8: Relações de  $E(t)$ ;
- Figura 3.9: Gráfico da Função Seno;
- Figura 3.10: Gráfico da Função Cosseno;
- Figura 3.11: Gráfico da Função Tangente;
- Figura 3.12: Relação da Função Tangente com a Equação da Reta;
- Figura 4.1:  $\hat{A}$ ngulos Notáveis;
- Figura 4.2: Todos os Valores de t no Período de 24 horas;
- Figura 4.3: Gráfico de h(t);
- Figura 4.4: Gráfico de h(t) e f(t);
- Figura 4.5: Gráfico de I(s);
- Figura 4.6: Gráfico de I(s) em Outro Domínio;
- **Figura 4.7:** Todos os Valores de  $f(x)$ ;
- Figura 4.8: Gráfico de  $f(x)$ ;
- Figura 4.9: Gráfico de f(x) para o Domínio  $[1, 20]$ ;
- Figura 4.10: Movimento de um Corpo Preso a uma Mola;
- Figura 4.11: Elongação Dada no Problema;
- Figura 4.12: Gráfico de f(t) para o Domínio  $[0, 4]$ ;
- Figura 4.13: Velocidade Dada no Problema, Item c;
- Figura 4.14: Gráfico de V(t) para o Domínio  $[0, 4]$ ;
- Figura 4.15: Aceleração Dada no Problema, Item d;
- Figura 4.16: Gráfico de a(t) para o Domínio  $[0, 4]$ ;
- Figura 4.17: Gráfico da Intersecção das Funções para o Domínio  $[0, 4]$ ;
- Figura 4.18: Representação Geométrica do Problema;
- Figura 4.19: Representação Geométrica do Problema no Item b;
- Figura 4.20: Representação Geométrica do Problema no Item d;
- **Figura 4.21:** Valores de x no Intervalo de [0,  $2\pi$ ];
- Figura 4.22: Gráfico da Função para o Domínio  $[0, 2\pi]$ ;
- Figura 4.23: Gráfico da Velocidade para o Domínio  $[-10, 10]$ ;
- Figura 4.24: Gráfico da Aceleração para o Domínio  $[-10, 10]$ .

# Sumário

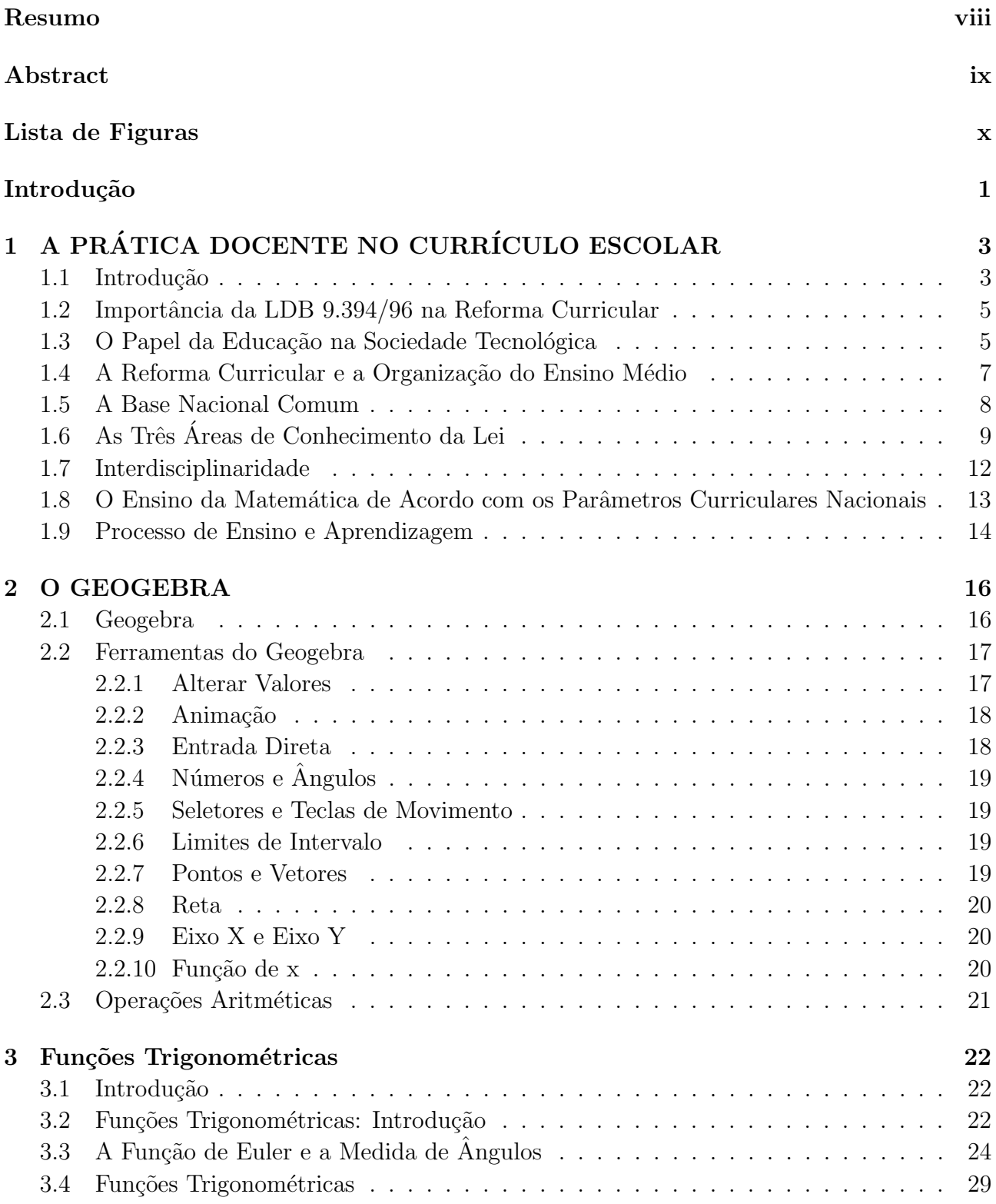

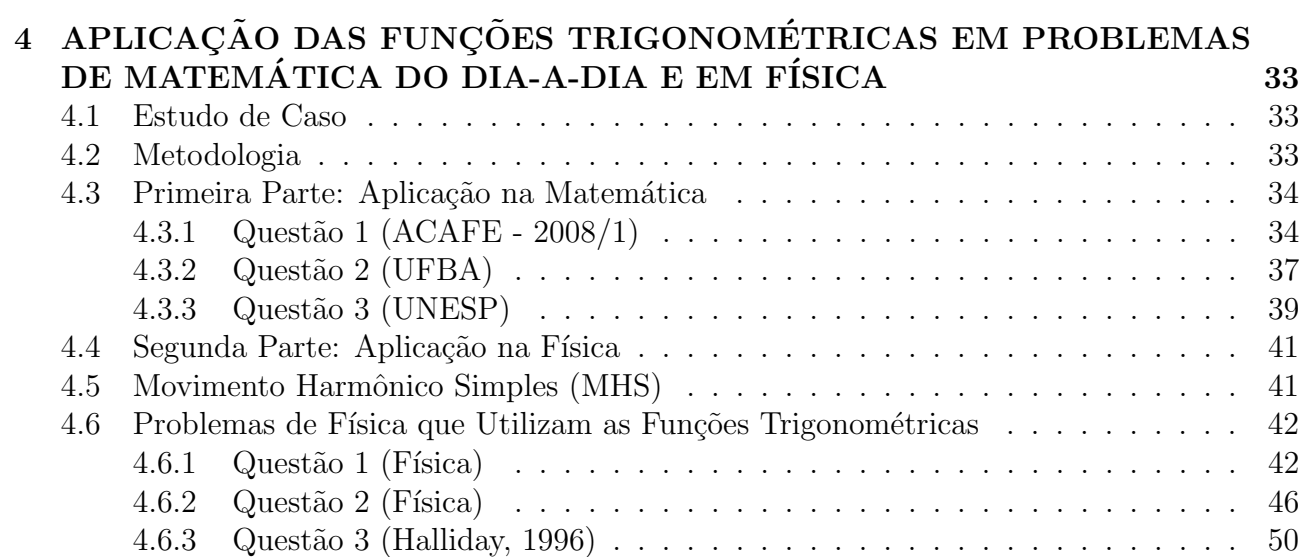

# Introdução

Segundo os [7], o mundo globalizado necessita de pessoas cada vez mais capacitadas, para desenvolver as atividades profissionais. E a educação tem papel importante nesse processo, pois, se não houver ensino e aprendizagem, o indivíduo não se capacitará e por isso ele estará fora do mercado de trabalho.

Preocupado com essas mudanças e necessidades que vem ocorrendo em todo o mundo, o governo percebeu que já era hora de mudar o ensino. Com esse intuito, a Lei de Diretrizes e Bases da Educação (LDB) 9.394/96 foi criada para dar um novo suporte à educação e em consequência foram criados os Parâmetros Curriculares Nacionais (PCNs), estes com o objetivo de reformular o ensino no País. A proposta dos PCNs consiste em se fazer a capacitação do aluno para o mundo globalizado em que se vive hoje. Para atingir este objetivo, o governo prop˜oe que os professores se atualizem profissionalmente, façam o uso de novas tecnologias dentro da sala de aula, desenvolvam o processo de interdisciplinaridade entre as matérias, dentre outros aspectos.

A fim de atender o que é proposto pelos PCNs, este trabalho mostra a aplicação do software Geogebra no ensino das Funções Trigonométricas aplicadas em situações-problemas do dia-adia em Matemática e em Física, para o estudo do Movimento Harmônico Simples. A utilização desse software visa demonstrar que o uso das novas tecnologias dentro da sala de aula torna as aulas muito mais interessantes para os alunos, os conteúdos ficam de melhor compreensão, melhora-se a didática do professor e atinge-se o principal objetivo, que é o processo de ensino e aprendizagem. Além disso, mostra ao aluno que o conteúdo estudado possui uma aplicação prática e que a utilização deste conteúdo por parte do aluno na sua vida rotineira dependerá de que atividade profissional ele vai seguir.

O objetivo geral deste trabalho ´e fazer pensar sobre o uso das novas tecnologias dentro da sala de aula pelos professores, a fim de se melhorar o processo de ensino e aprendizagem.

Os objetivos específicos deste trabalho são: utilizar o *software* Geogebra no ensino da Matemática e da Física, propiciar a interdisciplinaridade entre as matérias, inovar as aulas com o uso de novas tecnologias, melhorar a did´atica do professor e capacitar melhor o aluno para o mercado de trabalho.

Para a realização deste trabalho foram feitas várias pesquisas bibliográficas, bem como a utilização da experiência em sala de aula por parte do autor, de colegas de trabalho e do Mestrado.

Este trabalho é divido em quatro capítulos. O primeiro centra-se em uma discussão sobre a prática docente; para tanto, traz uma exposição dos Parâmetros Curriculares Nacionais e da LDB 9.304/96, no que se refere ao Ensino Médio. No segundo capítulo, é feita uma breve apresentação do software Geogebra e de alguns comandos desse software utilizados nesse trabalho. No terceiro, é realizado um estudo das Funções Trigonométricas, de algumas propriedades e teoremas, segundo [4]. E, no quarto e último capítulo, é feita uma aplicação do software Geogebra na resolução de problemas que envolvem as Funções Trigonométricas, tanto na Matemática quanto na Física.

Após desenvolver as seis atividades, tanto na Matemática quanto na Física, percebe-se que o *software* Geogebra ajuda muito na interpretação dos exercícios. De uma forma geral, este trabalho mostra que a implantação das novas tecnologias e a interdisciplinaridade entre as disciplinas é muito importante no ensino e na aprendizagem de qualquer disciplina. Fica claro que as atividades desenvolvidas neste trabalho ajudam, e muito, no ensino da Matem´atica, em específico as Funções Trigonométricas e da Física no estudo do Movimento Harmônico Simples.

> Hélio Evangelista Persicano Goiânia-GO, 01 de março de 2013.

# Capítulo 1 A PRÁTICA DOCENTE NO CURRÍCULO ESCOLAR

Neste capítulo, faz-se uma exposição de como deve ser a prática docente dentro do currículo escolar, de acordo com os Parˆametros Curriculares Nacionais (PCNs).

## 1.1 Introdução

A formação do aluno visa à aquisição de conhecimentos básicos, à preparação científica e à capacidade para usar as diferentes tecnologias relativas às áreas de aplicação.

De acordo com o Ministério da Educação, o Brasil e os demais países da América Latina apresentavam grande desvantagem em relação ao nível de conhecimento e aos índices de escolarização. Empenhado em promover um avanço no nível de ensino, o Brasil, através do Ministério da Educação, apresentou um projeto de reforma do Ensino Médio seguindo os passos feitos no Ensino Fundamental.

Os fatores de maior relevância a serem observados dentro das necessidades de mudança foram as diretrizes gerais e os parâmetros curriculares que orientam o nível de ensino.

O fator econômico da década de 80 com um importante avanço da micro-eletrônica, chamado de revolução informática, promoveu mudanças radicais na área do conhecimento em geral, o que levou nas décadas seguintes a uma transformação radical na compreensão teórica sobre o papel da escola, do professor como transmissor de conhecimento e do uso das novas tecnologias. Essas alterações deram origem à necessidade de mudar, a fim de se melhorar o conhecimento, a produção e as relações sociais de modo geral.

Segundo os [7], nas décadas de 60 e 70, considerando o nível de desenvolvimento da industrialização na América Latina, a prioridade foi o Ensino Médio, como a formação de especialistas capazes de utilizar maquinarias ou dirigir processos de produção. Essa tendência levou o Brasil,

nos anos 70, a propor a profissionalização compulsória e de maneira indireta aliviava a pressão sobre o Ensino Superior.

Já na década de 90, o desafio era outro devido ao volume de informações produzidas com as novas tecnologias, pois naquele momento foram colocados novos parâmetros para a formação dos cidad˜aos, o que n˜ao resultou em ac´umulo de conhecimento.

Segundo os [7](1999, p. 15),

A formação do aluno deve ter como alvo principal a aquisição de conhecimentos básicos, a preparação científica e a capacidade de utilizar as diferentes tecnologias relativas às áreas de atuação. Propõe-se, no nível do Ensino Médio, a formação geral, em oposição à formação específica; o desenvolvimento de capacidades de pesquisar, buscar informações, analisá-las e selecioná-las; a capacidade de aprender, criar, formular, ao invés do simples exercício de memorização.

Os princípios acima citados são os que orientam a reformulação curricular do Ensino Médio e que estão também na Lei de Diretrizes e Bases da Educação (LDB) 9.394/96.

Quando se fala em reforma curricular, deve-se levar em conta a sociedade como um todo, pois a mudança do currículo de ensino impacta de forma direta na economia e em como é desenvolvido o sistema educacional brasileiro.

De acordo com os PCNs, no Brasil, o Ensino Médio foi o que teve a maior expansão desde a década de 80. Nos anos de 1988 a 1997, o número de matrículas cresceu cerca de 90  $\%$  em relação ao que se existia.

Dessa constatação destaca-se que, apesar do alto crescimento no número de matrículas, o índice de escolarização da população entre 15 e 17 anos não ultrapassou os 25 %, o que continuou deixando o Brasil em uma situação muito a quem, mesmo comparado com os países da América Latina, enquanto que nos países chamados do cone sul o índice de escolarização fica entre 55  $\%$  e 60  $\%$  e em outros países chega a 70  $\%$ .

Para o Instituto Nacional de Pesquisas Educacionais (INEP), o crescimento das matrículas no Ensino Médio no Brasil se dá devido às mudanças na sociedade e elas se concentram nas redes públicas estaduais e no período noturno por alunos originários de famílias com renda de até três salários mínimos. Essa situação leva a pensar, segundo o INEP, que o retorno à escola se dá devido à necessidade atual da economia, onde se é cobrada por demais a escolaridade do indivíduo.

## 1.2 Importância da LDB 9.394/96 na Reforma Curricular

Segundo os [7](1999, p. 18),

A reorganização curricular em áreas de conhecimento tem o objetivo de facilitar o desenvolvimento dos conte´udos, numa perspectiva de interdisciplinaridade e contextualização, logo o Ensino Médio é a etapa final de uma educação de caráter geral que situa o educando como sujeito produtor de conhecimento e participante do mundo do trabalho.

A LDB 9.394/96 *apud* [7]tem uma importância sem precedentes no Ensino Médio, pois ela definiu que o Ensino Médio é Educação Básica. Diante dessa definição e amparada pela constituição de 1988, ele passou a ser obrigatório e gratuito, ou seja, o Ensino Médio passou a ser direito de todo cidadão.

A LDB 9.394/96 apud [7] confere caráter de norma legal à condição de Ensino Médio Básico, pelo Artigo 21, [7] (1999, p. 21)estabelece que:

- Art. 21. A educação escolar compõe-se de:
- 1. Educação Básica, formada pela educação infantil, ensino fundamental e ensino médio;
- 2. Educação Superior.

De acordo com o Art. 21 da LBD 9.394/96 apud [7], o Ensino Médio passou a integrar o processo educacional que a Nação considera como básica para o exercício da cidadania, porta de acesso aos n´ıveis mais elevados e complexos do ensino, fornecendo aos cidad˜aos meios para progredir no trabalho.

A LDB 9.394/96 apud [7] considera o Ensino Médio como a etapa final da educação básica, assegurando aos cidad˜aos a oportunidade de consolidar e aprofundar os conhecimentos do Ensino Fundamental, o aprimoramento humano, prosseguimento de estudos, preparação para o trabalho etc.. Portanto, o Ensino Médio é a etapa final de uma educação de caráter geral, que constrói o sujeito como apto ao mercado de trabalho e produtor de conhecimento.

## 1.3 O Papel da Educação na Sociedade Tecnológica

Segundo os [7], as novas exigências colocadas pelo desenvolvimento tecnológico e social sobrepõem regras estabelecidas para uma inclusão social. Isso ocorre devido à centralidade do conhecimento nos processos de produção e organização da vida em comunidade. A nova sociedade pautada nas novas tecnologias assegura à educação uma autonomia ainda não alcançada,

em decorrência do desenvolvimento das competências cognitivas e culturais exigidas nessa nova sociedade.

De acordo com Tedesco *apud* [7], o novo paradigma de educação estabelece que as competˆencias e habilidades desej´aveis ao pleno desenvolvimento humano aproximam-se das necessárias à inserção no processo produtivo.

Ainda segundo esse autor, Tedesco apud [7] (1999, p. 23).

Uma circunstância histórica inédita, na qual as capacidades para o desenvolvimento produtivo seriam idˆenticas para o papel do cidad˜ao e para o desenvolvimento social, ou seja, admitindo tal correspondência entre as competências exigidas para o exercício da cidadania e para as atividades produtivas, recoloca-se o papel da educação como elemento de desenvolvimento social.

Deve-se lembrar que a aproximação entre as competências desejáveis não garante uma igualdade de oportunidades sociais, pois ainda se terá indivíduos excluídos. A expansão da economia pautada em conhecimentos tamb´em n˜ao atinge seus objetivos, por ainda continuar havendo problemas, tais como: desemprego, pobreza, violência, intolerância.

Segundo [7] (1999, p. 23).

Essa tensão, presente na sociedade tecnológica, pode se traduzir no âmbito social pela definição de quantos e quais segmentos terão acesso a uma educação que contribua efetivamente para a sua incorporação.

A sociedade tecnológica deve considerar que o indivíduo tem a necessidade de desenvolver as suas competências básicas tanto para a sua cidadania, quanto para as suas atividades profissionais. Essas competências se referem a sua capacidade de abstração, desenvolvimento de pensamento sistêmico, criatividade, curiosidade, capacidade de trabalhar em equipe, entre outras.

A intervenção no Ensino Médio se faz necessária, para não deixar a escola tradicional como objeto de simples cumprimento de passagem (transmiss˜ao) de conhecimentos e sim como um sujeito transformador de opiniões, capaz de prender o aluno em um novo mundo que está surgindo com as novas tecnologias, tornando-o crítico, incluso na sociedade e no mercado de trabalho.

Segundo os [7], a revolução tecnológica cria novas formas de socialização, processos de produção e, até mesmo, novas definições de identidade individual e coletiva. O relatório da Comissão Internacional sobre Educação do século XXI, diz que entre outros caminhos a educação e o desenvolvimento tecnológico são uma via que conduz a um desenvolvimento mais harmonioso, mais autêntico, de modo a recuar a pobreza, a exclusão social, as incompreensões e guerras.

Tal contexto busca construir uma nova organização curricular para o Ensino Médio em nível de Brasil e a cada Estado compete a adaptação e sua implementação, dando um novo significado à educação dentro do contexto da globalização. Com isso, terá a ruptura dos modelos tradicionais, que levará o aluno a uma perspectiva de aprendizagem permanente e continuada, considerando a formação de cidadania como elemento central.

De acordo com as considerações feitas pela Comissão Internacional de Educação sobre o século XXI, dentro da LDB 9.394/96:

a) A educação deve cumprir um triplo papel: O econômico, o científico e o cultural;

b) A educação de ser estruturada em quatro alicerces: Aprender a conhecer, aprender a fazer, aprender a viver e aprender a ser.

c) E o surgimento da proposta de interdisciplinaridade é para se estabelecer ligações de complementaridade, convergência, interconexões e passagens entre os conhecimentos.

## 1.4 A Reforma Curricular e a Organização do Ensino Médio

O currículo deve contemplar conteúdos e estratégias de aprendizagem que capacitem o aluno para a vida em sociedade, atividade produtiva e experiências subjetivas.

Pela Organização das Nações Unidas para a Educação, a Ciência e a Cultura (UNESCO), as diretrizes gerais e orientadoras da proposta curricular seguem quatro premissas:

- Aprender a conhecer: Garante o aprender a aprender e constitui o passaporte para a educação permanente, na medida em que fornece as bases para continuar aprendendo ao longo da vida.
- Aprender a fazer: consiste em privilegiar a aplicação da teoria na prática e enriquecer a vivência da ciência na tecnologia e destas no social; passa a ter um significado especial no desenvolvimento da sociedade contemporânea.
- Aprender a viver: consiste em viver juntos, desenvolvendo o conhecimento do outro e percepção das interdependências, de modo a permitir a realização de projetos comuns ou a gestão inteligente dos conflitos inevitáveis.

• Aprender a ser: aprender a ser e viver decorre das duas aprendizagens anteriores e deve constituir ações permanentes que visem à formação do educando como pessoa e cidadão.

Diante desses princípios gerais, o currículo deve ser articulado em torno de eixos básicos orientadores da seleção de conteúdos significativos, tendo em vista as competências e habilidades que se pretende desenvolver no Ensino Médio.

## 1.5 A Base Nacional Comum

De acordo com a LDB 9.394/96 apud [7], a Base Nacional Comum (BNC) do Ensino Fundamental e M´edio deve ser contemplada em cada sistema de ensino e estabelecimento escolar, por uma parte diversificada, exigida pelas características regionais e locais da sociedade, da cultura, da economia e da clientela. Essas características estão contempladas no Artigo 26 dessa lei.

A Base Nacional Comum não contempla acúmulo de resoluções prontas e sim operar com algoritmos na Matemática ou na Física, sabendo que estes algoritmos possuem uma linguagem adequada, uma regra definida e qual a sua real aplicação no dia-a-dia. A BNC traz também a preparação para o trabalho, a formação geral do educando e deve assegurar que as propostas da lei estão sendo cumpridas.

Segundo a BNC *apud* [7], o desenvolvimento de competências e habilidades básicas comuns a todos os brasileiros é uma garantia de democratização e a definição destas competências e habilidades servirá de parâmetro para a avaliação da Educação Básica em nível nacional.

O Artigo 26 da LDB 9.394/96 apud [7] (1999, p. 31) determina a obrigatoriedade nessa BNC de:

> Os estudos da Língua Portuguesa e da Matemática, o conhecimento do mundo Físico e natural e da realidade social e política, especialmente do Brasil, o ensino da arte [...] de forma a promover o desenvolvimento cultural dos alunos, e a Educação Física, integrada à proposta pedagógica da escola.

O destaque das diretrizes curriculares e específicas do Ensino Médio pela LDB 9.394/96 visa à preocupação com o planejamento e o desenvolvimento do currículo, colocando-o não por disciplinas estanques, mas revigorando a integração e a articulação dos conhecimentos, num processo permanente de interdisciplinaridade e transdisciplinaridade.

Esse destaque está no Artigo 36 da LDB 9.394/96 apud  $[7](1999, p. 31)$ , conforme se segue:

Destacará a educação tecnológica básica, a compreensão do significado da ciência, das letras e das artes; o processo histórico de transformação da sociedade e da cultura; a língua portuguesa como instrumento de comunicação, acesso ao conhecimento e exercício da cidadania.

A organiza¸c˜ao dos conhecimentos fica mais evidente quando o Artigo 36 da LDB 9.394/96 apud [7] (1999, p. 31) estabelece, em seu parágrafo 1<sup>o</sup>, as competências que um aluno no final do Ensino Médio deve ter:

> Os conteúdos, as metodologias e as formas de avaliação serão organizados de tal forma que ao final do Ensino Médio o educando demonstre:

- 1. Domínio dos princípios científicos e tecnológicos que presidem a produção moderna;
- 2. Conhecimento das formas contemporâneas de linguagem;
- 3. Domínio dos conhecimentos de Filosofia e de Sociologia necessários ao exercício da cidadania.

O perfil de saída do aluno do Ensino Médio está diretamente relacionado às finalidades desse ensino, conforme determina o Artigo 35 da Lei LDB 9.394/96 apud [7] (1999, p. 31).

> O Ensino Médio, etapa final da Educação Básica, com duração mínima de três anos, terá como finalidade:

- 1. A consolidação e aprofundamento dos conhecimentos adquiridos no Ensino Fundamental, possibilitando o prosseguimento de estudos;
- 2. A preparação básica para o trabalho e a cidadania do educando como pessoa humana, incluindo a formação ética e o desenvolvimento da autonomia intelectual e do pensamento crítico;
- 3. A compreensão dos fundamentos científicos tecnológicos dos processos produtivos, relacionando a teoria com a prática, no ensino de cada disciplina.

Vale ressaltar que a Base Nacional Comum (BNC) n˜ao constitui um travamento da capacidade dos sistemas, dos estabelecimentos de ensino e do educando. Eles têm uma flexibilidade que a lei não só permite como estimula. A flexibilidade está assegurada tanto nos conteúdos quanto na metodologia do ensino.

De forma geral, a Lei preocupa-se com a construção de novas alternativas de ensino voltadas a atender, de um lado, a globalização econômica através do trabalho e, do outro lado, o sujeito que vai se apropriar desse conhecimento.

Ressalva-se que uma base curricular nacional organizada por áreas de conhecimento não implica na desconsideração ou esvaziamento dos conteúdos, mas sim na seleção e integração dos conteúdos válidos, para o desenvolvimento pessoal e a participação social do indivíduo na sociedade.

## 1.6 As Três Áreas de Conhecimento da Lei

A reforma curricular do Ensino Médio é estabelecida em áreas, uma vez que os conhecimentos estão cada vez mais imbricados aos conhecedores, seja no campo técnico-científico, seja no cotidiano da vida social. A organização da reforma curricular foi feita em três áreas:

a) Linguagens, Códigos e suas Tecnologias: a linguagem aqui é considerada como capacidade humana de articular os significados coletivos em sistemas arbitrários de representação, onde a principal razão de qualquer ato de linguagem é a produção de sentido.

b) Ciência da Natureza, Matemática e suas Tecnologias: contempla formas de apropriação e construção de sistemas de pensamento mais abstratos e ressignificados, que as trate como processo cumulativo de saber e de ruptura de consensos e pressupostos metodológicos.

c) Ciências Humanas e suas Tecnologias: deve-se desenvolver a tradução do conhecimento das Ciências Humanas em consciências críticas e criativas, capazes de gerar respostas adequadas a problemas atuais e a situações novas; ressalta-se que a Filosofia está nesta área também.

Segundo os [7], a interdisciplinaridade e contextualização dos conteúdos dentro das três ´areas se d˜ao atrav´es da compreens˜ao da concep¸c˜ao transdisciplinar e matricial da Filosofia, das ciˆencias naturais e humanas, lembrando que as tecnologias contribuem gradativamente para o conhecimento escolar.

De acordo com [7](1999, p. 33).

A produção contemporânea é essencialmente simbólica; o convívio social requer o domínio das linguagens como instrumentos de comunicação e negociação de sentidos.

Segundo [6], para completar as mudanças curriculares do Ensino Médio, foi estabelecida a estrutura de novas habilidades e competências, a fim de atender à nova sociedade. Abaixo, seguem as competências e habilidades sugeridas pela Resolução do Conselho Nacional de Educação (CNE, 1998):

Para [6] apud (PCNEM, pp. 12-13).

Representação e comunicação: Desenvolver a capacidade de comunicação.

- $\bullet$  Ler e interpretar textos de interesse científico e tecnológico.
- $\bullet~$  Exprimir-se oralmente com correção e clareza, usando a terminologia correta.
- Interpretar e utilizar diferentes formas de representação (tabelas, gráficos, expressões, ícones...).
- Utilizar as tecnologias básicas de redação e informação, como computadores.
- Identificar variáveis relevantes e selecionar os procedimentos necessários para a produção, análise e interpretação de resultados de processos e experimentos científicos e tecnológicos.
- $\bullet$  Identificar, representar e utilizar o conhecimento geométrico para aperfeiçoamento da leitura, da compreensão e da ação sobre a realidade.
- $\bullet$  Identificar, analisar e aplicar conhecimentos sobre valores de variáveis, representados em gráficos, diagramas ou expressões algébricas, realizando previsão de tendências, extrapolações, interpolações e interpretações.
- Analisar qualitativamente dados quantitativos representados gráfica ou algebricamente relacionados a contextos sócio-econômicos, científicos ou cotidianos.

Investigação e compreensão: Desenvolver a capacidade de questionar processos naturais e tecnológicos, identificando regularidades, apresentando interpretações e prevendo evoluções. Desenvolver o raciocínio e a capacidade de aprender.

- Formular questões a partir de situações reais e compreender aquelas já enunciadas.
- Desenvolver modelos explicativos para sistemas tecnológicos e naturais.
- Utilizar instrumentos de medição e de cálculo.
- Procurar e sistematizar informações relevantes para a compreensão da situaçãoproblema.
- Formular hipóteses e prever resultados.
- $\bullet$  Elaborar estratégias de enfrentamento das questões.
- $\bullet$  Interpretar e criticar resultados a partir de experimentos e demonstrações.
- Articular o conhecimento científico e tecnológico numa perspectiva interdisciplinar.
- Entender e aplicar métodos e procedimentos próprios das Ciências Naturais.
- Compreender o caráter aleatório e não determinístico dos fenômenos naturais e sociais e utilizar instrumentos adequados para medidas, determinação de amostras e caculo de probabilidades.
- Fazer uso dos conhecimentos da F´ısica, da Qu´ımica e da Biologia para explicar o mundo natural e para planejar, executar e avaliar intervenções práticas.
- Aplicar as tecnologias associadas às Ciências Naturais na escola, no trabalho e em outros contextos relevantes para sua vida.

Contextualização sócio-cultural: Compreender e utilizar a ciência como elemento de interpretação e intervenção, e a tecnologia como conhecimento sistemático de sentido prático.

- Utilizar elementos e conhecimentos científicos e tecnológicos para diagnosticar e equacionar quest˜oes sociais e ambientais.
- Associar conhecimentos e m´etodos cient´ıficos com a tecnologia do sistema produtivo e dos serviços.
- Reconhecer o sentido histórico da ciência e da tecnologia, percebendo seu papel na vida humana em diferentes épocas e na capacidade humana de transformar o meio.
- Compreender as ciências como construções humanas, entendendo como elas se desenvolveram por acumulação, continuidade ou ruptura de paradigmas, relacionando o desenvolvimento científico com a transformação da sociedade.
- Entender a relação entre o desenvolvimento de Ciências Naturais e o desenvolvimento tecnológico e associar as diferentes tecnologias aos problemas que se propuser e se prop˜oe solucionar.
- Entender o impacto das tecnologias associadas às Ciências Naturais, na sua vida pessoal, nos processos de produção, no desenvolvimento do conhecimento e na vida social

De acordo com [6], a estruturação das habilidades e competências são referenciais teóricos para uma readequação de toda organização curricular discutida, pois o conhecimento específico e as competências gerais devem sempre se correlacionar.

### 1.7 Interdisciplinaridade

Quando se fala em interdisciplinaridade, fala-se no ensino de uma disciplina ou área do saber envolvendo o conteúdo de outras, esse envolvimento se dá a fim de homogeneizar a educação como um todo, essa relação vem em resposta a uma reivindicação do Estado, na medida em que os grandes problemas da educação e não poderiam ser resolvidos por uma única disciplina ou área do saber.

No final da década de 60, a interdisciplinaridade chega ao Brasil e logo exerce uma influência na elaboração da Lei de Diretrizes e Bases 5.692/71. Desde então, sua presença no cenário educacional brasileiro tem se intensificado e, recentemente, mais ainda, com a nova LDB 9.394/96 e com os Parˆametros Curriculares Nacionais (PCNs).

Além de sua forte influência na legislação e nas propostas curriculares, a interdisciplinaridade ganhou força nas escolas, principalmente no discurso e na prática de professores dos diversos níveis de ensino.

Apesar disso, estudos têm revelado que a interdisciplinaridade ainda é pouco conhecida. E é com o objetivo de contribuir para o entendimento desse tema que apresentaremos uma aplicação das Funções Trigonométricas na Matemática e na Física.

## 1.8 O Ensino da Matemática de Acordo com os Parâmetros Curriculares Nacionais

A Matemática dentro do ensino básico goza de certos privilégios, devido à sua importância como ciência exata e importância na vida dos indivíduos como um todo.

Segundo os [8] (1999, p. 9) a Matemática se dá da seguinte forma nesse nível de ensino:

No Ensino Médio, quando nas ciências torna-se essencial uma construção abstrata mais elaborada, os instrumentos matem´aticos s˜ao especialmente importantes. Mas não é só nesse sentido que a Matemática é fundamental. Possivelmente, não existe nenhuma atividade da vida contemporânea, da musica à informática, do comércio à meteorologia, da medicina à cartografia, das engenharias às comunicações, em que a Matemática não compareça de maneira insubstituível para codificar, ordenar, quantificar e interpretar compassos, taxas, dosagens, coordenadas, tens˜oes, frequências e quantas outras variáveis houver. A Matemática, ciência, com seus processos de construção e validação de conceitos e argumentos e os procedimentos de generalizar, relacionar e concluir, que lhe são característicos, permite estabelecer relações e interpretar fenômenos e informações. As formas de pensar dessa ciência possibilitam ir além da descrição da realidade e da elaboração de modelos.

Conforme [6], existe uma necessidade de conexão dos conteúdos a serem ministrados, de modo que o raciocínio ocorra de forma coordenada e permita ao aluno uma construção abstrata matemática, sem se preocupar apenas com a decoração de algoritmos e sim com o real conhecimento e a aplicação desse conhecimento. Com isso, o aluno adéqua elementos à Matemática, a fim de ter motivação para aprender e estruturar seu pensamento, bem como seu raciocínio dedutivo.

Ainda por [6], a Matemática deve ser vista como uma ferramenta para enfrentar diversos problemas, como um sistema de c´odigos e regras, permitindo a modelagem da realidade com o intuito de melhorar a condição humana, sem perder as estruturas específicas que a Matemática possui.

Ao envolver a Matemática na resolução de problemas, o aluno desenvolve a capacidade de abstrair uma ideia, investigar e analisar um contexto, a fim de definir conexões entre eles. Assim, o aluno aprende a aprender e passa a ter autonomia e capacidade de pesquisa, para confiar no seu próprio conhecimento. Nessa linha de raciocínio, este trabalho deseja mostrar ao aluno e ao professor a importância que a Matemática tem dentro de todas as áreas do conhecimento.

Segundo os  $[8]$  (1999, p. 42), as finalidades da Matemática para esse nível é levar o aluno a:

- Compreender os conceitos, procedimentos e estratégias matemáticas que permitam a ele desenvolver estudos posteriores e adquirir uma formação científica geral;
- Aplicar seus conhecimentos matemáticos a situações diversas, utilizando-os na interpretação da ciência, na atividade tecnológica e nas atividades cotidianas;
- Analisar e valorizar informações provenientes de diferentes fontes, utilizando ferramentas matemáticas para formar uma opinião própria que lhe permita expressar-se criticamente sobre problemas da Matemática, das outras áreas do conhecimento e da atualidade;
- Desenvolver as capacidades de raciocínio e resolução de problemas, de comunicação, bem como o espírito crítico e criativo;
- Utilizar com confiança procedimentos de resolução de problemas para desenvolver a compreensão dos conceitos matmáticos;
- Estabelecer conex˜oes entre diferentes temas matem´aticos e entre esses temas e o conhecimento de outras áreas do currículo;
- Reconhecer representações equivalentes de um mesmo conceito, relacionando procedimentos associados às diferentes representações;
- Promover a realização pessoal mediante o sentimento de segurança em relação  $\alpha$ as suas capacidades matemáticas, o desenvolvimento de atitudes de autonomia e cooperação;
- Expressar-se oral, escrita e graficamente em situações matemáticas e valorizar a precisão da linguagem e as demonstrações em Matemática.

De acordo com  $[6]$ , além de todas essas exigências, é preciso explorar atividades de fixação, pois a repetição também desenvolve o cognitivo do aluno. Tais atividades devem estar associadas `a criatividade das metodologias de ensino elaboradas ou escolhidas pelo professor em seus planos de aula.

## 1.9 Processo de Ensino e Aprendizagem

Segundo [6], o professor é o responsável por levar as propostas da educação para a sala de aula. Diversas pesquisam mostram que a formação de professores, mesmo que seja em qualquer área, não acompanha as necessidades da população. Com o intuito de modificar esse quadro, o uso das novas tecnologias vem de encontro a essa falta ou à necessidade que a população tem de se capacitar. E o professor e a escola devem ser os responsáveis por isso.

De acordo com as pesquisas de Shulman apud  $[6]$ , a formação docente está voltada para a sala de aula, a organização de atividades, os planejamentos de tempos e turnos, a estruturação de tarefas, o comportamento do professor em sala, o planejamento de atividades e o julgamento do entendimento dos alunos. Com isso, o ponto essencial, que não é abordado, é a ausência de foco na matéria a ser ensinada. Tal situação se dá pelo fato de que o conteúdo a ser ministrado não está sendo levado em consideração. E o que se deve saber é como essa matéria pode ser ensinada a partir do conhecimento do professor.

Formuladores de políticas educacionais de ensino deixam de compreender que existe uma inevitável restrição em qualquer peça de pesquisa em qualquer disciplina. Para conduzir uma peça de pesquisa, estudiosos têm que estreitar a abrangência, colocar em foco suas vis˜oes, e formular uma quest˜ao bem menos complexa do que a forma em que o mundo se apresenta na prática. ...Nessa necessária simplificação das complexidades do ensino em sala de aula, investigadores têm ignorado um aspecto central: o assunto a ser ensinado.

Esse autor afirma que a primeira base do conhecimento é o conhecimento do conteúdo a ser ensinado e o professor é o responsável por isso, sabendo ainda a forma com que o aluno verá e entenderá os conteúdos ministrados. O conhecimento do conteúdo refere-se ao montante e à organiza¸c˜ao do conhecimento na mente do professor.

Segundo Shulman apud [6](2010, p. 27).

Pensar adequadamente no conhecimento do conteúdo requer ir além do conhecimento dos fatos ou conceitos de um dom´ınio. Requer entender as estruturas dos assuntos, que incluem estruturas substantivas e estruturas sintáticas. As estruturas substantivas constituem a variedade de modos em que os conceitos e princípios básicos da disciplina são organizados. As estruturas sintáticas constituem o conjunto de modos pelos quais veracidade ou falsidade s˜ao estabelecidas.

Segundo Shulman *apud*  $[6]$ , um segundo tipo de conhecimento é o conhecimento pedagógico do conteúdo, que vê o conteúdo ensinado como o conhecimento além da matéria ensinada e refere-se aos modos de representação e formulação dos conteúdos que são compreendidos pelos alunos.

Devido à diversidade dos seres humanos, não há apenas uma forma de representação e formulação dos conteúdos a serem ensinados, pois eles dependem de vários fatores, tais como: contexto social do aluno, formação prévia, recursos instrucionais e institucionais disponíveis etc.. Assim, o professor deve-se munir de instrumental alternativo de representação e formulação dos conteúdos a serem ensinados.

Vê, nesse capítulo, a importância da seleção dos conteúdos a serem ministrados, a importância de sua organização didático-pedagógica, o papel da Matemática e a prática docente. No capítulo seguinte, veremos como o *software* Geogebra funciona e sua relevância nesse trabalho.

# Capítulo 2 O GEOGEBRA

Neste capítulo, faz-se uma breve apresentação do *software* Geogebra e das ferramentas que usamos nesse trabalho.

## 2.1 Geogebra

O *software* Geogebra é um software livre, de Geometria Dinâmica, criado em 2001, na Universidade Americana Flórida Atlantic University, por Markus Hohenwarter, para ser utilizado em sala de aula. É escrito em Java e por isso pode ser utilizado em várias plataformas. Observase que esse *software* apresenta contínua atualização. Neste trabalho, utilizamos a versão 4.2, baixada em abril de 2012.

A característica mais acentuada do Geogebra é a de manipular objetos, permitindo o movimento quase contínuo deste, além de permitir que os vínculos estabelecidos inicialmente na sua construção sejam mantidos.

Como a Geometria Tradicional dispõe apenas de quadro, giz, régua e compasso, a interpretação das figuras fica prejudicada por parte do aluno, pois não se consegue movimentá-las. Com o Geogebra, as aulas de Geometria tornam-se mais interessantes, dinâmicas. A partir do movimento das figuras pelo Geogebra a abstração por parte dos alunos passa a ser muito maior.

Nesse trabalho, é feita uma aplicação do *software* Geogebra, no estudo das Funções Trigonométricas, da Física e da própria Matemática, a fim de mostrar ao aluno a importância das duas disciplinas no seu dia-a-dia e para que o mesmo n˜ao fique com perguntas como: Para que serve isso? Ou, onde eu vou usar isso?.

Com o Geogebra, é possível construir pontos, vetores, gráficos de funções, cônicas, dentre uma série de objetos e pode-se alterar todos esses objetos dinamicamente após a construção feita. Assim, o Geogebra é capaz de lidar com variáveis para números, vetores e pontos, derivar e integrar funções e ainda oferecer comandos para encontrar raízes e pontos extremos de uma função. Essas funcionalidades fazem do Geogebra um programa que utiliza ferramentas tradicionais da Geometria Tradicional com outras aplicadas à Álgebra e ao Cálculo, trazendo ao aluno duas representações distintas de um mesmo objeto, a representação geométrica e a algébrica.

Na Figura 2.1, a seguir, tem-se uma interface do Geogebra pronta para receber qualquer manipulação.

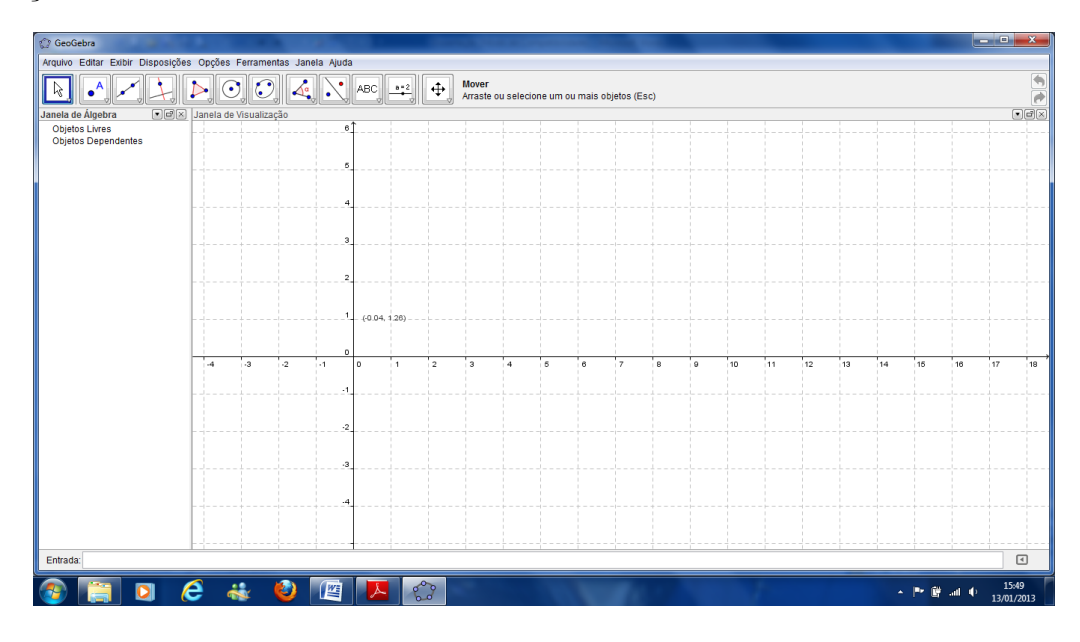

Figura 2.1: Interface do Geogebra Fonte: Autor

## 2.2 Ferramentas do Geogebra

Na sequência, fazemos uma breve descrição das ferramentas do Geogebra utilizadas neste trabalho. A escolha dos aplicativos do Geogebra descritos no trabalho segue a necessidade deles na resolução e demonstração dos resultados, que serão propostos no capítulo 4. Subentende-se com isso a n˜ao necessidade de se colocar mais aplicativos ou todos. Caso o professor ou o aluno tenha interesse em estudar o *software* todo, basta acessar o *site* www.geogebra.org e baixá-lo, assim como o seu tutorial de instrução.

#### 2.2.1 Alterar Valores

Os objetos livres podem ser alterados diretamente, mas os objetos dependentes n˜ao. Para manipular o valor de um objeto, reescreva-o, inserindo o novo valor no campo de entrada.

Exemplo: Se desejar alterar o valor de um existente número  $a = 3$ , escreva  $a = 5$  no campo de entrada e pressione a tecla enter.

Nota: Alternativamente, isto pode ser feito na janela de ´algebra, escolhendo Redefinir no menu de Contexto ou fazendo um duplo clique sobre o objeto com o modo mover.

#### 2.2.2 Animação

Para fazer variar um número ou um ângulo de forma contínua, selecione o modo mover. Então, clique sobre o número ou ângulo e pressione as teclas - ou +. Mantendo uma destas teclas pressionada permite-lhe realizar animações.

Exemplo: Se as coordenadas de um ponto dependem de um número k como em  $P(2k, k)$ , o ponto P move-se ao longo de uma reta quando k varia continuamente. Com as teclas de movimento (setas), pode-se mover qualquer objeto livre com o modo mover.

Nota: Pode-se ajustar o incremento (ou passo) usando o Diálogo de Propriedades desse objeto.

#### Atalhos:

- Ctrl + seta define um passo de 10 unidades (lento);
- $\bullet$  Alt + seta define um passo de 100 unidades (rápido).

Nota: Um ponto numa reta também pode ser movido ao longo dessa reta usando as teclas  $+$  ou  $-$ .

#### 2.2.3 Entrada Direta

O Geogebra pode tratar números, ângulos, pontos, vetores, segmentos, retas, cônicas, funções e curvas paramétricas. Vamos, agora, explicar como é que tais objetos podem ser introduzidos através de coordenadas ou de equações no campo de entrada.

Nota: Também se pode usar índices nos nomes dos objetos; por exemplo,  $A_1$  ou  $S_{AB}$  escrevese  $A_1$  ou  $S_{AB}$ .

#### $2.2.4$  Números e  $\hat{A}$ ngulos

Com números e ângulos, use o símbolo (.) como ponto decimal.

Exemplo: Obtém-se um número r introduzindo  $r = 5, 32$ .

Nota: Também se pode usar a constante  $\pi$  e o número de Neper  $(e)$ , em expressões ou em cálculos, selecionando-os no menu situado logo à direita do campo de entrada. Os ângulos são inseridos em graus ou em radianos. A constante  $\pi$  é útil para valores em radianos. Tanto se pode escrever  $\pi$  como pi.

Exemplo: Um ângulo  $\alpha$  pode ser expresso em graus  $\alpha = 60^{\circ}$  ou em radianos  $\alpha = \frac{\pi}{3}$  $\frac{\pi}{3}$ .

Nota: O Geogebra realiza todos os cálculos internos em radianos; o símbolo (°) representa apenas o valor da constante  $\frac{\pi}{180}$ , utilizada para converter graus em radianos.

#### 2.2.5 Seletores e Teclas de Movimento

Os números e os ângulos livres podem ser representados como seletores na zona gráfica (veja o modo Seletor). Atrav´es das teclas de movimento (setas), pode-se alterar esses n´umeros e ângulos também na janela de álgebra (veja Animação).

#### 2.2.6 Limites de Intervalo

Os números e os ângulos livres podem ser limitados a um intervalo [mínimo, máximo]. Tal intervalo também é usado para seletores. Para cada ângulo dependente pode-se especificar se ele é um ângulo reflexo (ou reentrante).

#### 2.2.7 Pontos e Vetores

Pontos e vetores podem ser expressos em coordenadas cartesianas ou polares.

Nota: Letras maiúsculas denotam pontos, ao passo que as minúsculas denotam vetores.

#### Exemplos:

Para inserir um ponto P ou um vetor v em coordenadas cartesianas escreva  $P(1,0)$  ou  $v(0, 5)$ .

Se desejar exprimir P e v em coordenadas polares, então escreva  $P(1,0)$  ou  $v(5,90)$ .

#### 2.2.8 Reta

Uma reta é inserida como equação linear em  $x e y$  ou na forma paramétrica. Tanto num caso como no outro podem ser usadas variáveis pré-definidas (números, pontos, vetores, etc.).

Nota: Pode-se inserir o nome de uma reta no início da entrada, seguido por dois pontos (:).

Exemplos:

a) Escreva  $3x + 4y = 2$  para inserir a reta g como equação linear.

b) Defina um parâmetro  $t, t = 3$  antes de inserir g na forma paramétrica e escreva  $X(-5, 5)$ +  $t(4, -3)$ .

c) Primeiro defina os parâmetros  $m = 2 e b = -1$ . Então pode inserir a equação  $y = mx + b$ para obter g na forma reduzida.

#### 2.2.9 Eixo X e Eixo Y

Os dois eixos coordenados podem ser usados como comandos através dos nomes Eixo  $X$  e Eixo  $Y$ .

Exemplo: O comando Perpendicular  $[A, EixoX]$  constrói a reta perpendicular ao eixo x passando por um dado ponto A.

#### 2.2.10 Função de x

Para inserir uma função pode-se usar também variáveis pré-definidas (números, pontos, vetores, etc.) e funções internas.

Exemplos:

a) Função  $f(x) = 3x^2$ .

- b) Função  $g(x) = \tan(f(x))$ .
- c) Função interna:  $sen(3x) + tan(x)$ .

Todas as funções internas (sen, cos, tan, etc.) são descritas na secção relativa às operações aritméticas.

## 2.3 Operações Aritméticas

Para inserir números, coordenadas ou equações, deve-se usar expressões aritméticas com parênteses.

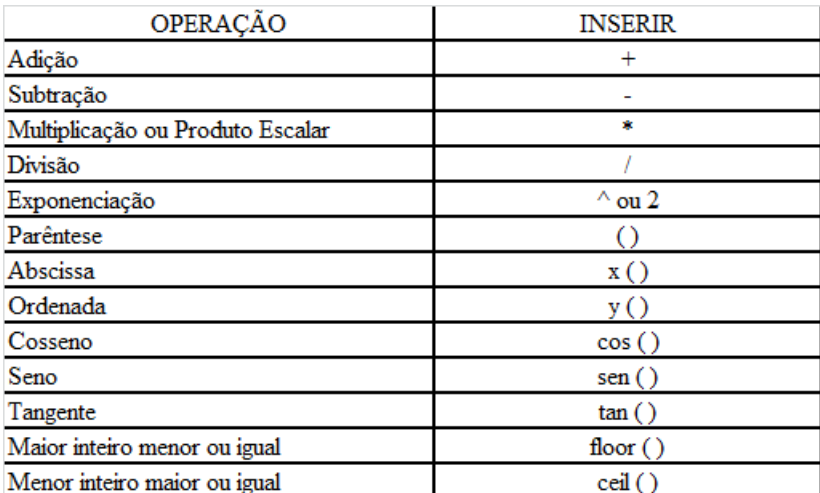

As seguintes operações, descritas na Figura 2.2, podem ser realizadas no Geogebra:

Figura 2.2: Operações Aritméticas Fonte: Manual do Geogebra

Vale lembrar que o Geogebra possui muito mais comandos, aplicações e relações, mas como o objetivo deste trabalho é utilizar apenas a parte desse software relacionada às funções, então se restringe a descrição somente ao que se faz necessário.

No próximo capítulo, será apresentada a definição das Funções Trigonométricas e alguns de seus teoremas, a fim de se fazer uma integração dos capítulos 2 e 3, no capítulo 4, através de problemas propostos.

# Capítulo 3 Funções Trigonométricas

Neste capítulo, é definido o conceito, segundo [4], das Funções Trigonométricas, alguns de seus Teoremas e suas Demonstrações.

## 3.1 Introdução

Como este trabalho fará, no capítulo 4, uma aplicação das Funções Trigonométricas, esse capítulo 3 é dedicado a um estudo das mesmas. Trabalhar-se á com situações-problemas da Física e da Matemática, a fim de mostrar ao aluno a importância da Trigonometria em seu dia-a-dia, podendo responder lhe a várias dúvidas, bom como mostrar ao professor uma forma de usar as novas tecnologias para melhorar as suas aulas e como consequência o ensino e a aprendizagem.

Vale lembrar que este trabalho parte do princípio de que outros conteúdos que antevêem as Funções Trigonométricas já tenham sido estudados pelos alunos e que conteúdos posteriores serão também trabalhados. O conteúdo a ser abordado aqui utilizará de seis aulas do Ensino Médio. Fazendo a interdisciplinaridade entre a Física e a Matemática, o conteúdo todo utilizará em torno de dez aulas.

## 3.2 Funções Trigonométricas: Introdução

Segundo [4], as Funções Trigonométricas constituem um tema importante na Matemática, tanto por suas aplicações (que vão desde as mais elementares, no dia-a-dia, até as mais complexas, na Ciˆencia e na alta Tecnologia) como pelo papel central que desempenham na An´alise.

O estudo da Trigonometria teve seu in´ıcio na Antiguidade, quando se admitia que os planetas descreviam órbitas circulares ao redor da Terra, momento no qual surge a relação entre o comprimento da corda de uma circunferência com ângulo central por ela submetido. Sendo  $c$  o comprimento da corda,  $\alpha$ é o ângulo e $r$ o raio da circunferência, têm-se que  $c=2.r.sen\frac{\alpha}{2}.$ 

De acordo com [4], a proposta inicial da Trigonometria era determinar os seis elementos que compõem um triângulo retângulo e, posteriormente, o estudo do Cálculo Infinitesimal até a Análise Matemática. Surge então a necessidade de atribuir às noções de seno, cosseno, tangente, cotangente, secante, cossecante o status de função real de uma variável real.

Assim, ao lado de cos A, o cosseno do ângulo A, tem-se também cos x, o cosseno do número real x, isto é, a função cos :  $\mathbb{R} \to \mathbb{R}$ . De maneira análoga, as funções sen, tg, cotg, sec e cossec completam as Funções Trigonométricas.

Segundo [4], uma propriedade fundamental das Funções Trigonométricas é que elas são periódicas, o que torna a sua adaptação para descrever os fenômenos de natureza periódica, oscilatória ou vibratória, como, por exemplo, o movimento de planetas, som, corrente elétrica alternada, circulação do sangue, batimentos cardíacos, entre outros.

Dado um triângulo retângulo qualquer, de hipotenusa  $a$  e ângulos agudos  $B \in \mathbb{C}$ , opostos respectivamente aos catetos  $b \in c$ , temos as seguintes definições:

 $\cos B = \frac{c}{a} = \frac{cated a d^i} {hipotenusa}$ hipotenusa

 $senB = \frac{b}{a} = \frac{catetooposto}{hipotenusa}$ , de maneira análoga,  $senC = \frac{c}{a}$  $\frac{c}{a}$  e cos  $C = \frac{b}{a}$  $\frac{b}{a}$ .

Logo  $\cos B = \frac{\pi}{6}$  $\frac{c}{a}$  e sen $B = \cos C = \frac{b}{a}$  $\frac{b}{a}$ .

A Figura 3.1, abaixo, mostra o triângulo retângulo  $ABC$ :

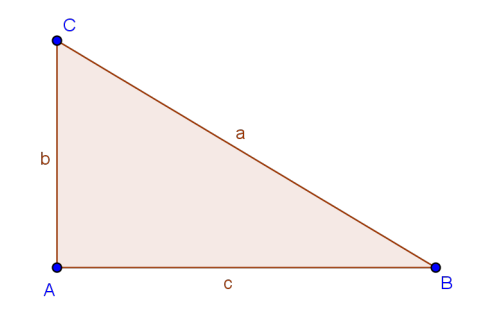

Figura 3.1: Triângulo Retângulo ABC Fonte: Lima, 2006.

Para [4], as relações de seno e cosseno obtidas no triângulo da Figura 3.1 servem para qualquer ângulo agudo, pois todo ângulo agudo é um dos ângulos de um triângulo retângulo. Observa-se que  $\cos B$  e  $\sin B$  dependem apenas do ângulo  $B$  e não do tamanho do lado do triângulo retângulo do qual  $B$  é um dos ângulos agudos. Logo, qualquer dois triângulos retângulos que tenham um mesmo ângulo agudo são semelhantes, pois o seno e o cosseno pertencem ao ângulo e não ao triângulo.

[4] afirma que a base de sustentação da Trigonometria se dá pela semelhança de dois triângulos retângulos. Diante desse fato, a determinação da medida dos catetos  $b \cdot c$  de um triângulo retângulo qualquer fica fácil, se for dado um ângulo agudo e a medida da hipotenusa. Ressalta-se que o Teorema de Pitágoras também é fundamental para essa determinação e a construção de uma tabela com todos os valores de seno ou cosseno desse ângulo agudo.

Vale lembrar que num triângulo  $ABC$  qualquer, a altura h, pelo vértice C relativa ao lado AB é obtida pela expressão  $h = BC.\text{senB}$ . Esta relação simples mostra a eficiência da Trigonometria como instrumento de cálculo na Geometria, permitindo relacionar ângulos com comprimentos de segmentos.

Veja na Figura 3.2 a relação da altura h em função de  $senB$ :

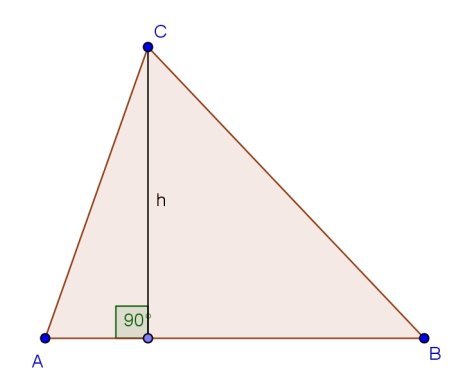

Figura 3.2: Triângulo  $ABC$ Fonte: Lima, 2006.

Aplicando o Teorema de Pitágoras  $a^2 = b^2 + c^2$ , em um triângulo retângulo ABC da Figura 3.1, com  $AB = c$ ,  $AC = b$  e  $BC = a$ , temos diretamente que:

$$
(\cos B)^2 + (\operatorname{sen} B)^2 = \frac{c^2}{a^2} + \frac{b^2}{a^2} = \frac{b^2 + c^2}{a^2} = \frac{a^2}{a^2} = 1.
$$

Daí surge a relação fundamental  $(cos)^2(B) + (sen)^2(B) = 1$  e que o seno e o cosseno de ângulo agudo são números compreendidos entre 0 e 1, então  $0 \leq \sin \leq 1$  e  $0 \leq \cos \leq 1$ .

## 3.3 A Função de Euler e a Medida de Ângulos

Segunda [4], a relação fundamental  $(\cos)^2(B) + (\sin)^2(B) = 1$  sugere que, todo ângulo  $\alpha$ , os números cos  $\alpha$  e sen $\alpha$  são as coordenadas de um ponto  $P = (x, y)$  de uma circunferência de raio 1 com centro na origem  $O = (0, 0)$ . Logo  $P = (\cos \alpha, \sin \alpha)$ .

25

Indica como  $C$  a notação dessa circunferência, que será chamada de circunferência unitária, ou círculo unitário, a equação de C é  $x^2 + y^2 = 1$ .

A Figura 3.3 mostra a circunferência  $C$ :

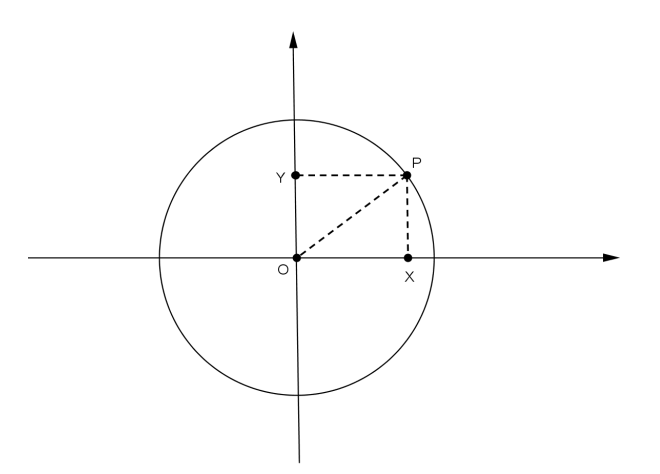

Figura 3.3: Circunferência  $C$ Fonte: Lima, 2006.

Como o raio de C é unitário, tem-se então que para todo ponto  $P = (x, y)$ , com  $P \in C$ ,  $-1 \le x \le 1$  e  $-1 \le y \le 1$ .

Para se definir as funções cos e sen, ambas de  $\mathbb{R} \to \mathbb{R}$ , deve-se associar a número real t, um ângulo e considerar o cosseno e o seno daquele ângulo, onde  $t$  é a medida do ângulo, este ˆangulo pode ser medido em graus ou em radianos.

De acordo com [4], para definir as Funções Trigonométricas, o ponto de partida é a função de Euler  $E : \mathbb{R} \to \mathbb{C}$ , que para cada número real t o ponto  $E(t) = (x, y)$  da circunferência unitária é obtido do seguinte modo:

 $E(0) = (1, 0).$ 

Se  $t > 0$ , percorre-se sobre C, a partir do ponto  $(1, 0)$ , um caminho de comprimento t, no sentido positivo até o ponto  $(0, 1)$ . Daí o ponto final do caminho será chamado de  $E(t)$ .

Se  $t < 0$ ,  $E(t)$  será a extremidade sobre C, de comprimento |t|, que parte do ponto  $(1,0)$  e que percorre C no sentido negativo.

Logo, a função de Euler  $E : \mathbb{R} \to \mathbb{C}$  pode ser imaginada como processo de enrolar a reta, identificada a um fio inextensível, sobre a circunferência C, de modo que o ponto  $0 \in \mathbb{R}$  caia sobre o ponto  $(1,0) \in C$ .

De acordo com [4], o ponto t descreve na reta um intervalo de comprimento L. Logo, a

sua imagem  $E(t)$  percorre sobre a circunferência C um arco de igual comprimento L e tem comprimento igual a  $2\pi$ . Então, para todo  $t \in \mathbb{R}$ , tem-se  $E(t + 2\pi) = E(t)$ , para todo  $k \in \mathbb{Z}$  e  $t \in \mathbb{R}$ .

A Figura 3.4 mostra a circunferência  $C$  na função de Euler:

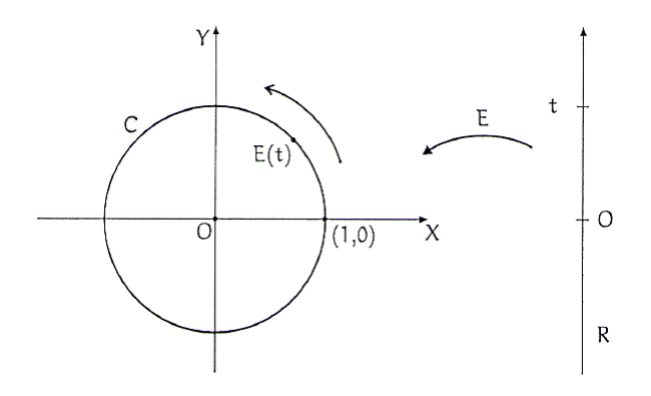

Figura 3.4: Circunferência  $C$ Fonte: Lima, 2006.

Para [4](2006, p. 219),

Reciprocamente,  $t < t'$  em R são tais que  $E(t) = E(t')$ . Isto significa que, quando um ponto s da reta varia de t a t' sua imagem  $E(s)$  se desloca sobre  $C$ , no sentido positivo, partindo de  $E(t)$ , dando um número inteiro k de voltas e retornando ao ponto de partida  $E(t') = E(t)$ . A distância total percorrida é igual a  $2k\pi$ , logo  $t' = t + 2k\pi$ , pois o comprimento do caminho percorrido por  $E(s)$  é, por definição, igual à distância percorrida por s sobre a reta R. Resumindo: tem-se  $E(t') = E(t)$ se, e somente se,  $t' = t + 2k\pi$ , com  $k \in \mathbb{Z}$ . (Quando  $t' > t$ , vale  $k \in \mathbb{N}$ ; quando  $t' < t$ tem-se  $k < 0$ ).

Se  $A = (1,0)$  e  $O = (0,0)$ , então para cada  $t \in \mathbb{R}$ , temos  $B = E(t)$ . Neste caso que o ângulo  $AOB$  mede t radianos, a Figura 3.5 mostra a representação de  $B$  e de t.

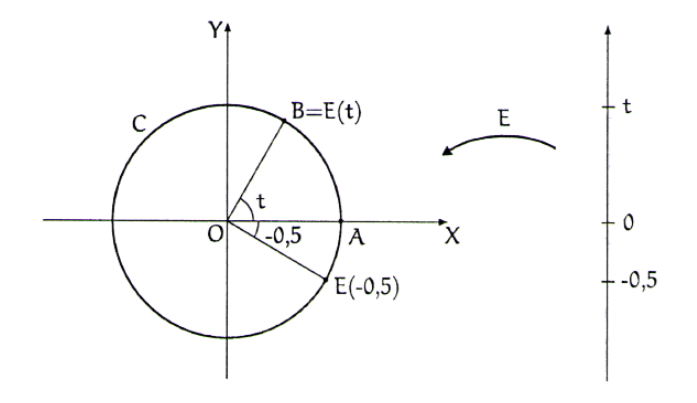

Figura 3.5: Circunferência  $C$ Fonte: Lima, 2006.

[4] faz algumas observações:

- Se  $B = E(t)$  com  $t < 0$ , então esta forma de medida é orientada, o que permite um ângulo ter medida negativa.
- A medida do ângulo  $AOB$  é determinada por um múltiplo inteiro de  $2\pi$ , pois se  $B = E(t)$ , então  $B = E(t + 2k\pi)$  para todo  $k \in \mathbb{Z}$ . De modo geral  $B = E(t)$  então  $B = E(t - 2\pi)$ pois há dois arcos que vão de  $A = (0, 1)$  até B, um de comprimento |t| e outro de comprimento  $|t - 2\pi|$ .

A Figura 3.6 mostra o comprimento do arco  $|t|$  e  $|t - 2\pi|$ :

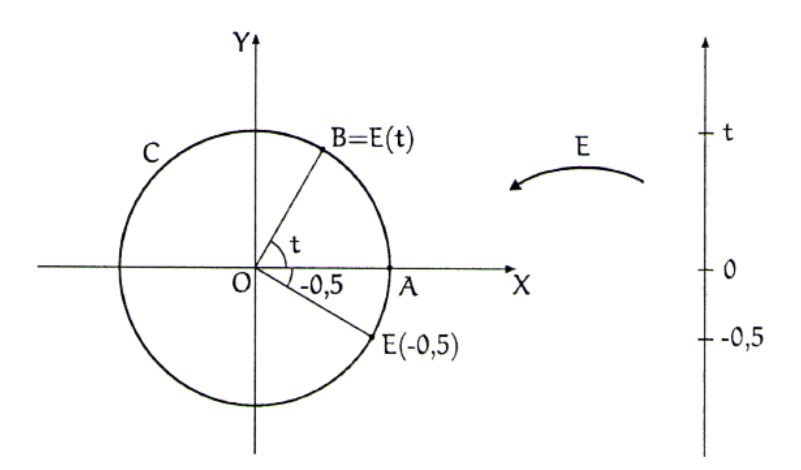

Figura 3.6: Circunferência  $C$ Fonte: Lima, 2006.

- O ângulo  $AOB$  mede 1 radiano se, e somente se, o arco  $\widehat{AB}$  da circunferência C, tiver comprimento igual a 1, ou seja, igual ao raio da circunferência. Mas numa circunferência de raio  $r$ , a medida de um ângulo central em radianos é igual a  $\frac{L}{r}$ , onde  $L$  é o comprimento do arco por esse ângulo.
- Sendo  $S$  a área do setor circular  $AOB$  da circunferência de raio  $r$ , então a medida do ângulo  $AOB$  em radianos também pode ser expressa por  $2\frac{S}{r^2}$ .

A área S do setor circular  $AOB$  é uma função crescente do comprimento L do arco  $\widehat{AB}$ .

A Figura 3.7 mostra que o arco  $AB'$  tem o comprimento n vezes maior do que o arco  $AB$ , onde  $n \in \mathbb{N}$ , então a área do setor  $AOB'$  é igual a n vezes a área do setor  $AOB$ .

A Figura 3.7 mostra a relação do comprimento do arco  $\widehat{AB}$  e do arco  $\widehat{AB}$ <sup>c</sup>:

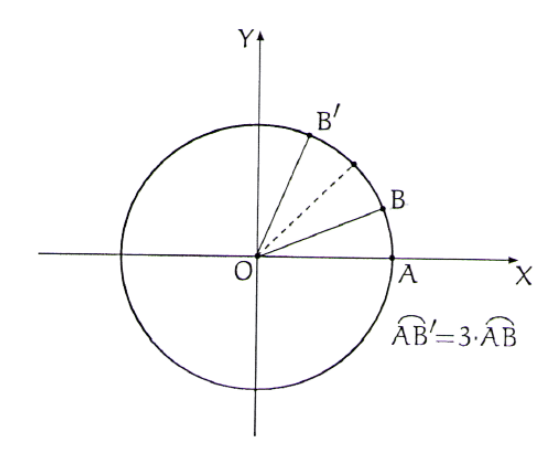

Figura 3.7: Circunferência  $C$ Fonte: Lima, 2006.

Pelo Teorema Fundamental da Proporcionalidade, a área S é uma função linear do comprimento L, logo  $S = cL$ , onde c é uma constante. Se o comprimento do arco for máximo, então:

 $L = 2r\pi$  e  $S = r^2\pi$ , logo  $r^2\pi = c2r\pi$ , daí  $c = \frac{r}{2}$  $rac{r}{2}$ .

Portanto, a área S do setor  $AOB$  se relaciona com o comprimento L do arco  $AB$  pela igualdade  $S = \frac{Lr}{2}$  $\frac{Lr}{2}$ . Segue-se então que:  $\frac{L}{r} = \frac{2a}{r^2}$  $\frac{2a}{r^2}$  .

Se  $\frac{L}{r}$  é a medida do ângulo AOB em radianos, conclui-se então que esta medida também vale  $\frac{2S}{r^2}$ , onde S é área do setor  $AOB$  e r é o raio da circunferência C.

Para [4], pode-se definir a função  $G:\mathbb{R}\to\mathbb{C}$ pondo $G(0)=(1,0)$ e estipulando para  $u>0$  e  $G(u)$ , seja o ponto da circunferência unitária obtida a partir do ponto  $(1,0)$  quando se percorre, ao longo de C, no sentido positivo, um caminho de comprimento  $\frac{2\pi}{360}S$  e para  $u < 0$ ,  $G(u)$  será definido de forma análoga, com o percurso no sentido negativo de  $C$ .

Segundo [4], a função  $G : \mathbb{R} \to \mathbb{C}$  tem as mesmas propriedades de E, logo  $G(t) = E(\frac{2t\pi}{360})$ para todo  $t\in\mathbb{R}.$  Se  $A=(1,0),\,0=(0,0)$  e  $B=G(u),$ então o ângulo  $AOB$ mede $u$ graus. O ângulo AOB mede 1<sup>o</sup> quando  $B = G(1)$ , ou seja, quando o arco  $\overrightarrow{AB}$  tem comprimento igual a  $\frac{2\pi}{360}$ . Daí 1grau = 1° e 1radiano = 1rad, como a circunferência inteira tem  $2\pi$  radianos e 360 graus, então  $2(\pi) rad = 360^{\circ}$ , ou seja,  $1 rad = (\frac{360}{2\pi})^{\circ} = 57, 3^{\circ}$  e  $180^{\circ} = (\pi) rad$ ,  $90^{\circ} = \frac{\pi}{2}$  $\frac{\pi}{2}$ rad, etc..

A Figura 3.8, abaixo, deixa claro que se:  $E(t) = (x, y)$ , então  $E(t + \pi) = (-x, -y)$ ,  $E(t+\frac{\pi}{2})$  $\frac{\pi}{2}) = (-y, x), E(-t) = (x, y), E(-t + \frac{\pi}{2})$  $\frac{\pi}{2}$ ) =  $(y, x)$  e  $E(-t + \pi) = (-x, y)$ . Estas relações exprimem algumas simetrias da função de Euler $E:\mathbb{R}\rightarrow\mathbb{C},$ que se traduzem em propriedades das funções seno e cosseno, como será visto a seguir.

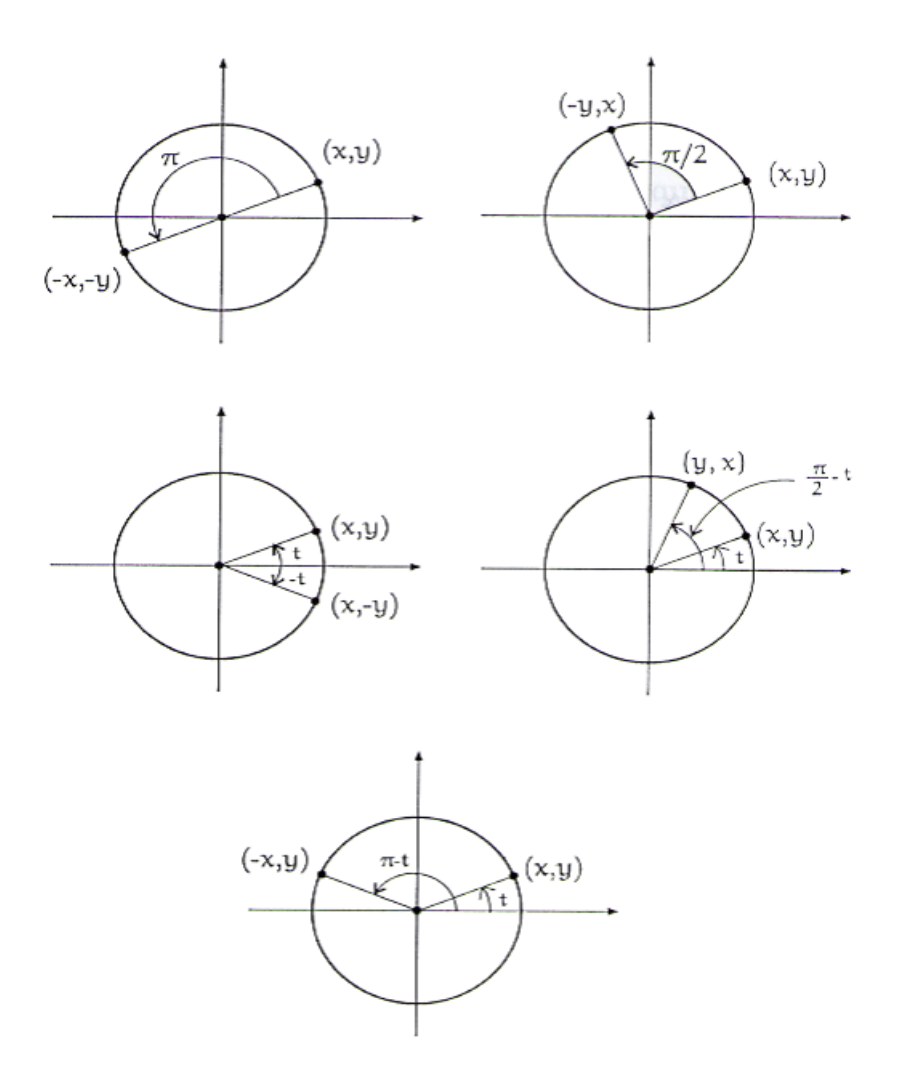

Figura 3.8: Relação de  $E(t)$ Fonte: Lima, 2006.

## 3.4 Funções Trigonométricas

Segundo [4], as funções cos :  $\mathbb{R} \to \mathbb{R}$  e sen :  $\mathbb{R} \to \mathbb{R}$  são definidas pondo-se para cada  $t \in \mathbb{R}$ :  $E(t)=(\cos t,\text{sent}),$ ou seja, $x=\cos t$ e $y=\text{sent}$ são respectivamente a abscissa e a ordenada do ponto  $E(t)$  da circunferência unitária C. Logo, a relação fundamental  $(\cos t)^2 + (\text{sent})^2 = 1$ , para todo  $t \in \mathbb{R}$  é válida pela definição acima.

As funções seno e cosseno são periódicas, pois existe um número  $T \neq 0$ , tal que  $f(t + T) =$  $f(t)$  para todo  $t \in \mathbb{R}$ , então  $f(t + kT) = f(t)$  para todo  $t \in \mathbb{R}$ e todo  $k \in \mathbb{Z}$ . As funções seno e cosseno têm período  $2\pi$ .

A função cosseno é uma função par, pois  $cos(-t) = cos(t)$  e a função seno é uma função ´ımpar, dado que sen(−t) = −sen(t), para todo t ∈ R. Logo, para todo t ∈ R, tem-se que  $E(t) = (\cos t, sent), E(-t) = (\cos(-t), sen(-t)).$  Isto significa que valem as seguintes relações:

- $\cos(t + \pi) = \cos t \cdot \sin(t + \pi) = -\sin t;$
- $\cos(t+\frac{\pi}{2})$  $\frac{\pi}{2}) = -sent \cdot \text{sen}(t + \frac{\pi}{2})$  $\frac{\pi}{2}) = \cos t;$
- $\cos(\frac{\pi}{2} t) = sent \cdot \text{sen}(\frac{\pi}{2} t) = \cos t;$
- $\cos(\pi t) = -\cos t \cdot \sin(\pi t) = sent.$

As Figuras 3.9 e 3.10 mostram os gráficos de  $f(x) = \cos x$  e  $f(x) = \sin x$ , respectivamente. As figuras mostram também que possuem período  $2\pi$  e imagem  $Im = [-1, 1]$ .

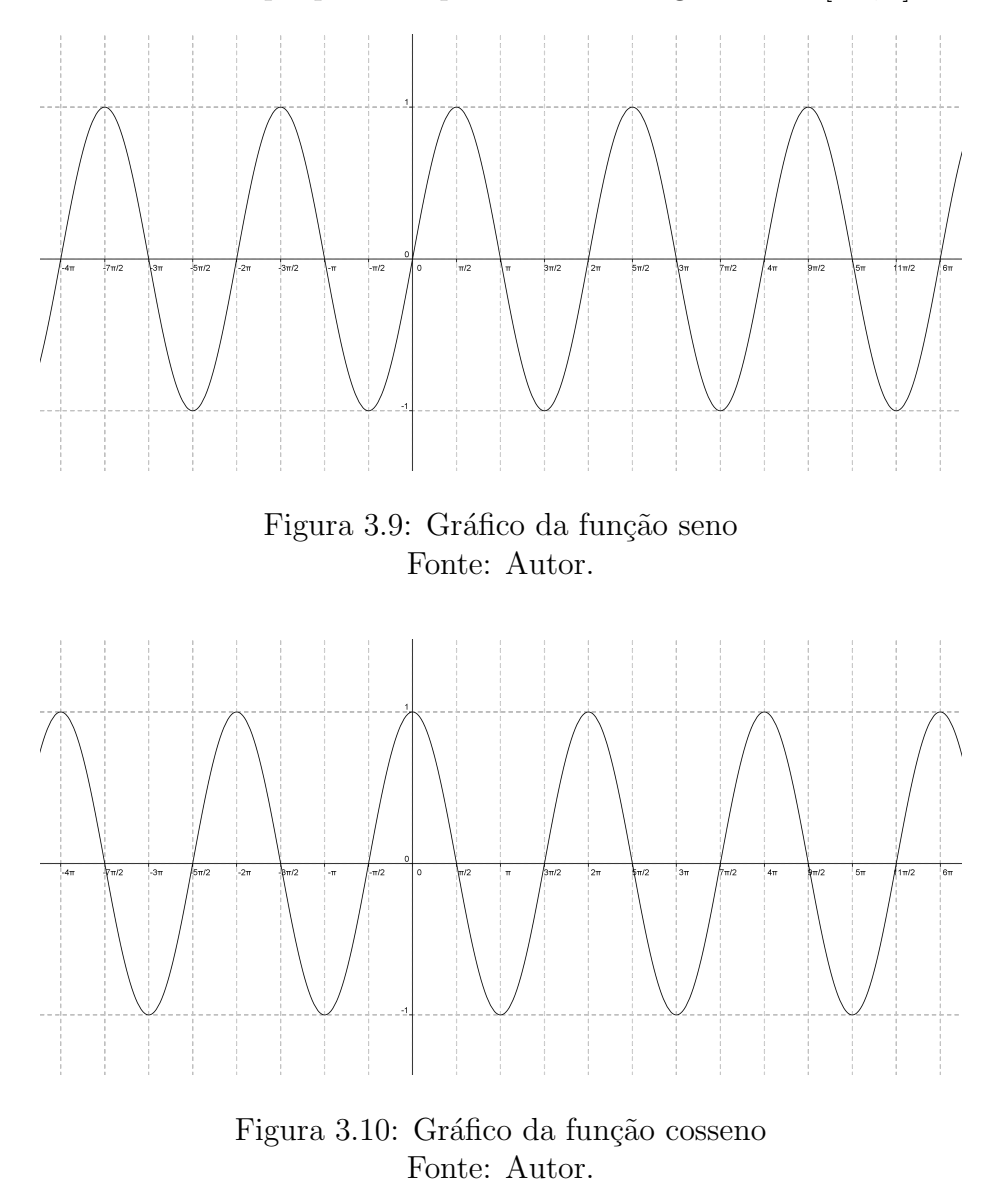

Segundo [4], alguns valores das funções seno e cosseno podem ser obtidos por argumentos geométricos que servem como exercícios e a forma mais eficiente de se obter os valores dessas funções são com o uso de calculadora. E independentemente de calculadoras, deve-se saber quais os valores de t que satisfazem as equações abaixo e outras semelhantes.

- $sent = 0$ ,
- $\cos t = 0$ ,
- $sent = 1$ .
- $\bullet$  cos  $t=1$ ,
- $sent = -1$ ,
- $\cos t = -1$ ,
- $sent = \cos t$ ,
- $sent = \frac{1}{2}$ 2
- $\bullet$  cos  $t=\frac{1}{2}$  $\frac{1}{2}$ .

Outras Funções Trigonométricas são derivadas das funções seno e cosseno. São elas: a função tangente tan  $x = \frac{senx}{cos x}$  $\frac{senx}{cos x}$ , a função cotangente cot  $x = \frac{cos x}{senx}$  $\frac{\cos x}{\sin x}$ , a função secante sec  $x = \frac{1}{\cos x}$ cos x e a função cossecante  $\text{cossec}x = \frac{1}{\text{sec}x}$  $\frac{1}{senx}$ , onde a mais importante é a função tangente. Deve-se lembrar que todas essas funções possuem restrições em seu domínio.

A função tangente, tan  $x = \frac{senx}{cos x}$  $\frac{senx}{cos x}$ , tem como domínio o conjunto dos números reais x que são formados pela reunião dos intervalos abertos ( $\frac{-\pi}{2} + k\pi, k\pi + \frac{\pi}{2}$  $(\frac{\pi}{2})$ , para todo  $k \in \mathbb{Z}$ .Logo o domínio  $D(x)$  é:

$$
D(f) = x \in \Re/x \neq \frac{(2k+1)\cdot \pi}{2}
$$

Daí, em cada um desses intervalos ( $\frac{-\pi}{2}, \frac{\pi}{2}$  $\frac{\pi}{2}$ ) a função tangente é crescente e tem período $\pi$ e imagem o conjunto dos números reais  $y \in \mathbb{R}$ . A Figura 3.11 mostra o gráfico de  $f(x) = \tan x$ :

Para todo ponto  $P(x, y)$  em  $\mathbb{R}^2$ , com  $x \neq 0$ , se  $\alpha$  é o ângulo de semi-eixo positivo  $\overrightarrow{OX}$  com a semi-reta  $\overrightarrow{OP}$ , então tan  $\alpha = \frac{y}{x}$  $\frac{y}{x}$ .

Por definição tan  $\alpha = \frac{y}{x}$  $\frac{y}{x}$ , para todo ponto  $P(x, y)$  em  $\mathbb{R}^2$ ,  $x \neq 0$  e  $\alpha$  sendo o ângulo de semi-eixo positivo  $\overrightarrow{OX}$  com a semi-reta  $\overrightarrow{OP}$  quando P pertence a circunferência unitária.

Então, tem-se que se  $y = a.x + b$  é uma reta não-vertical, o coeficiente a é a tangente do ângulo  $\alpha$  que o semi-eixo positivo  $\overrightarrow{OX}$  faz com essa reta. Para tal fato, toma-se  $x_1 \neq x_2$  e põem-se  $y_1 = a.x_1 + b$  e  $y_2 = a.x_2 + b$ , daí têm-se que  $a = \frac{y_2 - y_2}{x_2 - x_1}$  $\frac{y_2-y_2}{x_2-x_1}=\tan \alpha.$ 

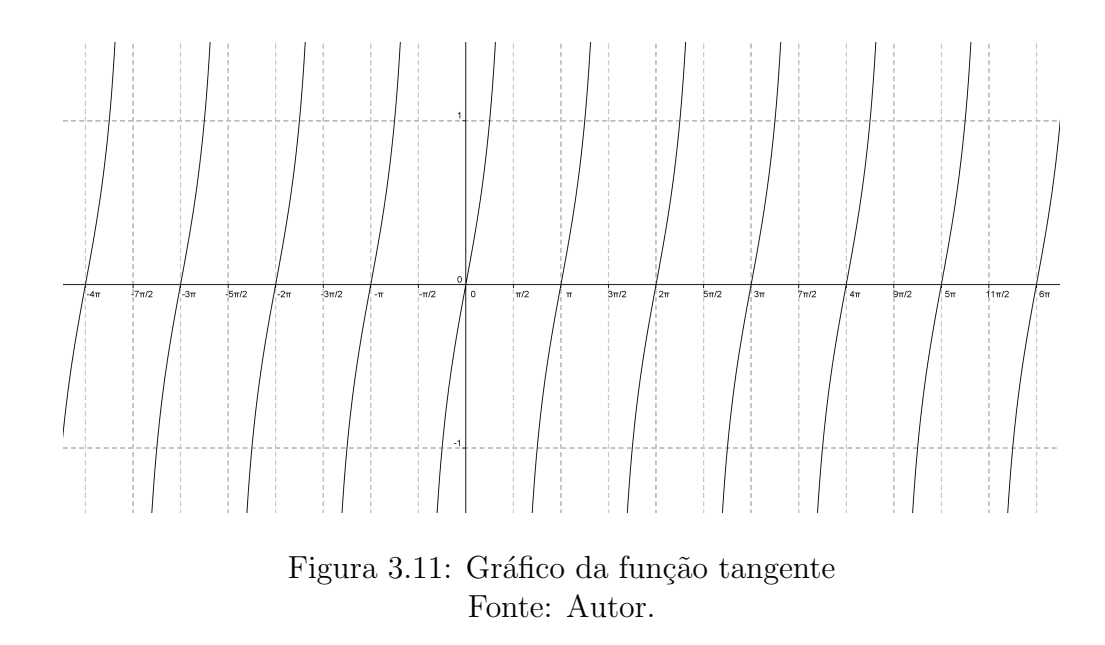

A Figura 3.12 mostra claramente essa relação:

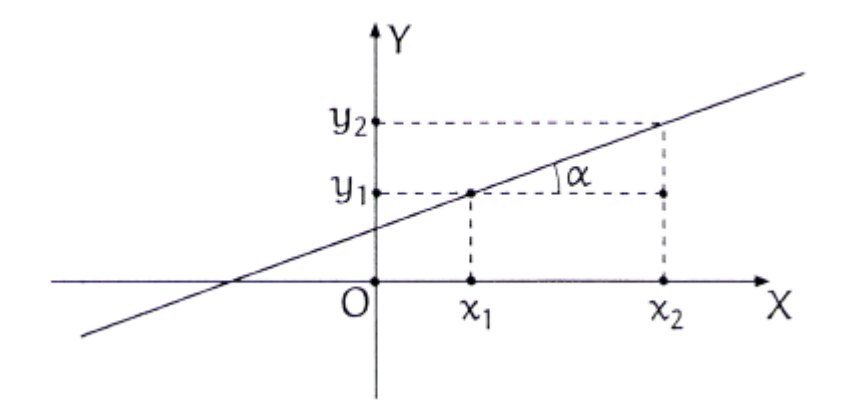

Figura 3.12: Relação da função tangente com a equação da reta Fonte: Lima, 2006.

Neste capítulo, foi trabalhado o conceito das Funções Trigonométricas, algumas propriedades e particularidades. Essas definições serão aplicadas em situações-problemas no capítulo 4, com o intuito de mostrar ao professor a aplicação prática das Funções Trigonométricas no dia-a-dia da Matemática e da Física.

# Capítulo 4

# APLICAÇÃO DAS FUNÇÕES TRIGONOMÉTRICAS EM PROBLEMAS DE MATEMÁTICA DO DIA-A-DIA E EM FÍSICA

Neste capítulo, trabalha-se com situações problemas da Matemática do dia-a-dia e da Física que utilizam Funções Trigonométricas.

### 4.1 Estudo de Caso

Pretende-se aplicar o *software* Geogebra, nessas situações problemas, para facilitar a interpretação da solução por parte dos alunos e possibilitar o uso das novas tecnologias nas aulas de professores do Ensino Médio, com o objetivo de atender as propostas dos Parâmetros Curriculares Nacionais (PCNs), levando-se em conta ainda a interdisciplinaridade entre a Matemática e a Física.

Com isso, pretende-se minimizar alguns pontos importantes de dificuldades que os professores e alunos enfrentam nas salas de aulas. São eles:

a) A implantação das novas tecnologias em sala de aula;

b) O fazer aprender e compreender o conteúdo ministrado de forma mais clara e objetiva;

c) Responder aos alunos as perguntas frequentes: Para que serve isso? Onde eu vou usar isso?

d) Desenvolver o ensino e a aprendizagem dos alunos.

## 4.2 Metodologia

Esse estudo de caso é dividido em duas partes. A primeira toma três problemas, (questões de vestibulares e/ou outras situações) sobre Funções Trigonométricas aplicadas em questões do dia-a-dia, para os quais são apresentadas a solução algébrica de cada um deles e a geométrica através do *software* Geogebra. Isso é feito de forma clara, para o professor aplicar em sala de aula. Também mostra ao aluno e ao professor a importância de se aprender as Funções Trigonométricas no contexto da Matemática.

Na segunda parte, é exposto o conceito de Movimento Harmônico Simples (MHS). Na sequencia, são apresentadas três situações-problemas sobre o assunto, as quais envolvem diretamente as Funções Trigonométricas e em seguida são desenvolvidas as soluções como na primeira parte.

Deve ser lembrado que os conteúdos aqui abordados são específicos e leva-se em conta que o aluno já estudou todos os conceitos básicos de Trigonometria que antecedem as Funções Trigonométricas e, na parte da Física, tenha visto todos os conteúdos que também antecedem ao Movimento Harmônico Simples.

Haja vista que a parte que envolve Movimento Harmônico Simples pode ser trabalhada tanto nas aulas de Matemática quanto nas aulas de Física ou ao mesmo tempo, isso reforçará perante os alunos a importância comum das disciplinas e a interdisciplinaridade entre elas. Ressalta-se também que se deve haver um planejamento prévio entre os professores de ambas as disciplinas.

## 4.3 Primeira Parte: Aplicação na Matemática

Para a realização desta parte do trabalho, foram feitas pesquisa em livros, em apostilas e em sites, à procura de exercícios que envolvessem em seus enunciados, ao mesmo tempo, Funções Trigonométricas e situações do dia-a-dia. Abaixo, são listados três exercícios nessas condições, sendo que para cada um deles são colocadas as soluções algébrica e geométrica, tirando-se as conclusões e tecendo-se as análises, dentro do contexto que atenda a orientações dos Parâmetros Curriculares Nacionais (PCNs).

#### 4.3.1 Questão 1 (ACAFE - 2008/1)

As marés são fenômenos periódicos que podem ser descritos, simplesmente, pela função seno. Suponhamos que, para determinado porto, a variação da altura h da lâmina d'água em função das horas t do dia seja dada pela função trigonométrica  $h(t) = 10 + 4 \cdot \text{sen}(\frac{t \cdot \pi}{12})$ . Considerando a equação acima, o período do dia em que um navio com 12 metros de casco pode permanecer no porto é de:

- a) Entre 3 e 11 horas.
- b) Entre 4 e 10 horas.
- c) Entre 2 e 10 horas.
- d) Entre 1 e 2 horas.
- e) Entre 10 e 11 horas.

#### Solução:

Lendo o exercício, tem-se que a altura da lâmina d'água varia de acordo com a função  $h(t) = 10 + 4 \cdot \text{sen}(\frac{t\pi}{12})$ . E como o exercício pede para encontrar o intervalo de horas do dia em que o navio pode permanecer no porto, então se deve proceder da seguinte maneira para se resolver o exercício:

No modo tradicional, pega-se a função e faz-se uma análise da mesma através dos conceitos de Funções Trigonométricas aprendidos até então, o que consiste em fazer um gráfico da função de forma mais simples possível e analisá-lo. Isso deverá ocasionar um monte de dúvidas nos alunos e criar com isso uma dificuldade de didática pelo professor. Nessa construção gráfica parte-se do uso da tabela dos ângulos notáveis. Veja como ficaria a solução:

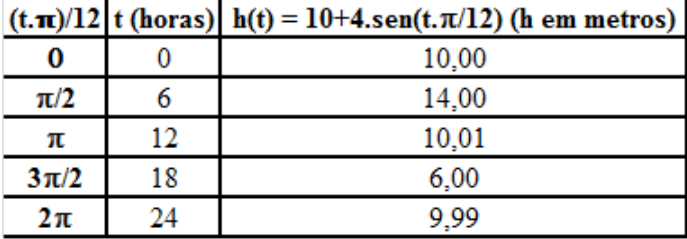

Utilizando a Figura 4.1 dos ângulos notáveis, têm-se:

Figura 4.1: Angulos Notáveis Fonte: Autor.

A imagem de  $h(t)$  é [6, 14], ou seja, varia entre 6 e 14 metros de altura e não mostra a solução esperada do exercício. Logo, fazendo a construção do gráfico com os dados da Figura 4.1, também não será possível identificar a solução do exercício de forma simples.

Diante dos resultados obtidos e não satisfatórios, deve-se fazer o exercício de outra forma. Tome uma tabela feita no *software* Geogebra contendo todas as horas do dia ou até mesmo manualmente, mas nesse caso irá demorar demais. A Figura 4.2 abaixo traz todos os resultados, com as horas variando de 0 hora at´e as 24 horas. Com isso, pode-se ver de forma direta a solução do exercício, pois a Figura 4.2 mostra que o intervalo considerado ideal para que o navio permaneça no porto está entre 2 e 10 horas, o que corresponde à alternativa letra C.

Com a função trigonométrica, o aluno não visualiza o comportamento do aumento e diminuição da maré ao longo de todo o dia. Com isso a Figura 4.3, apresentado abaixo da Figura 4.2, mostra o comportamento da função  $h(t)$  em todo o intervalo considerado. Daí a abstração e compreens˜ao por parte do aluno ficar muito melhor.

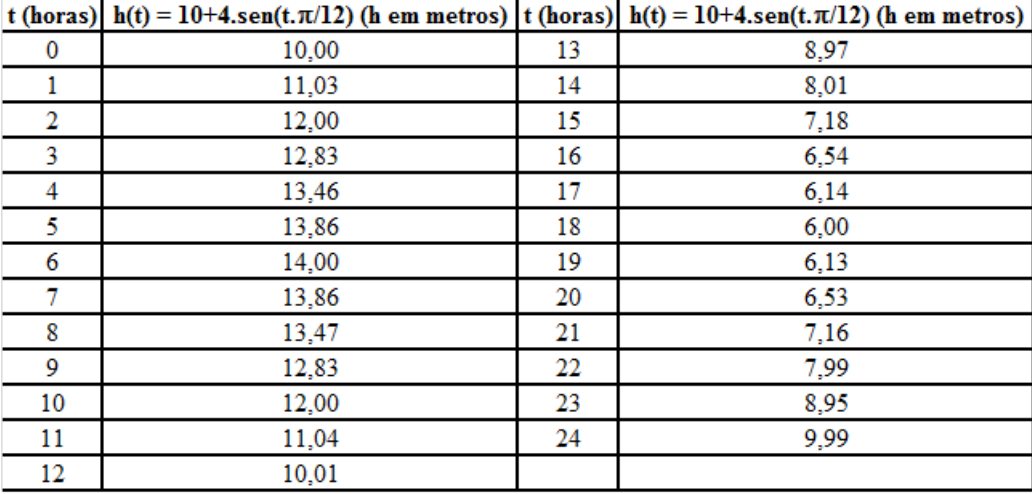

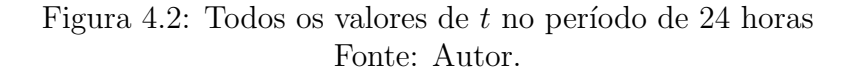

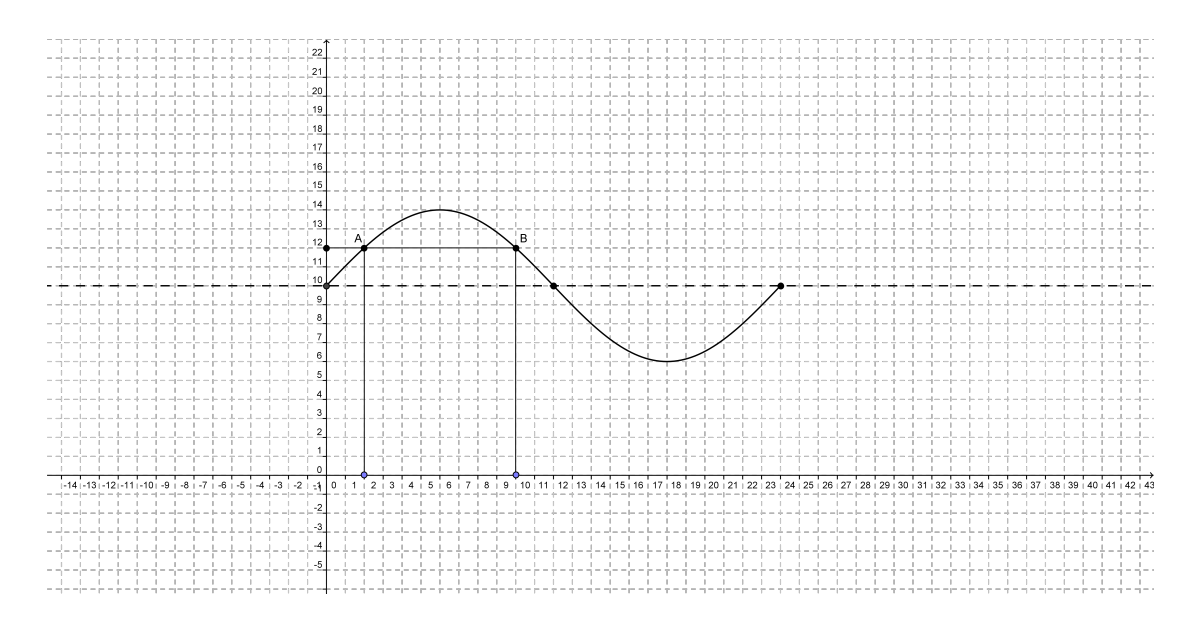

Figura 4.3: Gráfico de  $h(t)$ Fonte: Autor.

A Figura 4.4 mostra a função  $h(t)$  e o gráfico de  $f(t) = sent$ , no domínio dado. Com isso o aluno visualiza a variação do período e da imagem da função  $h(t)$  em relação e função  $f(t)$ .

Olhando a Figura 4.4, percebe-se a diferença entre a imagem e o período das duas funções. Com isso pode-se calcular juntamente com os alunos o período e a imagem de cada uma das funções, fazendo a verificação geométrica das mesmas.

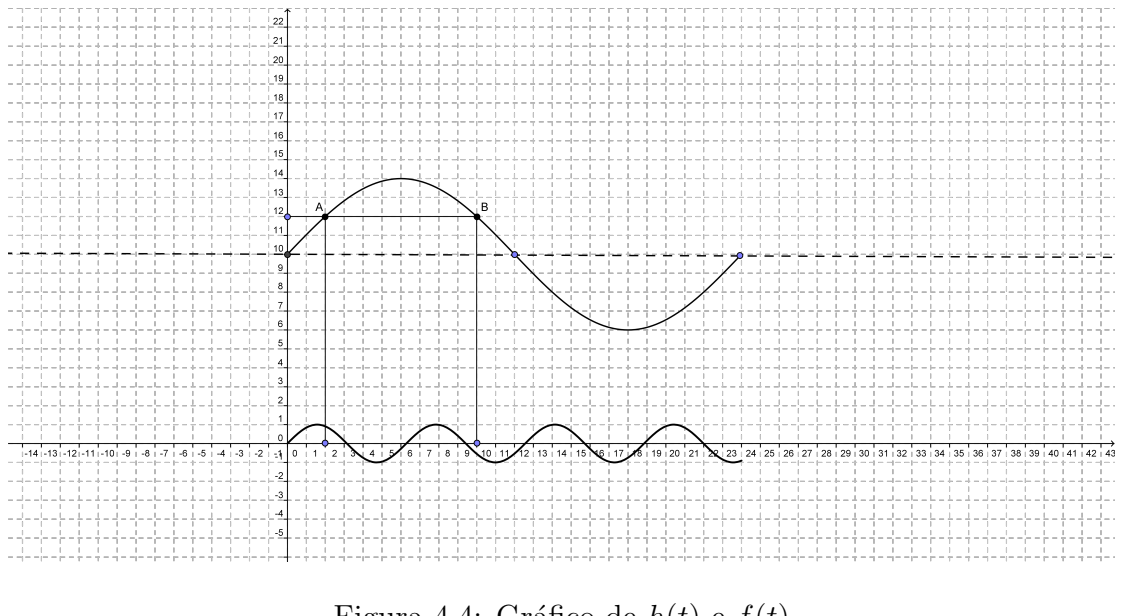

Figura 4.4: Gráfico de  $h(t)$  e  $f(t)$ Fonte: Autor.

#### 4.3.2 Questão 2 (UFBA)

Supõe-se que em um determinado local a intensidade média I da radiação solar possa ser expressa em função do tempo s, em semanas, pela fórmula a seguir:  $I(s) = 400 + 200 \cdot sen\left[\frac{2 \cdot \pi \cdot (s-11)}{52}\right]$ . Em um período inferior a seis meses, quando ocorre a intensidade máxima de radiação solar?

- a) Na vigésima sexta semana.
- b) Na vigésima semana.
- c) Na vigésima quarta semana.
- d) Na vigésima sétima semana.
- e) Na vigésima terceira semana.

#### Solução:

O exercício pede para se determinar em qual semana em um período inferior a seis meses, ou seja, 26 semanas, em que a radiação é a máxima. Para determinar em qual semana isto ocorre, basta encontrar o ângulo em que o seno da função atinge o valor máximo. Em seguida constrói-se o gráfico da função, para que o aluno visualize graficamente a relação do ângulo com a resposta esperada no exercício.

Logo, o ângulo em que sen assume o valor máximo é  $\frac{\pi}{2}$ , então  $\frac{2.\pi.(s-11)}{52} = \frac{\pi}{2}$  $\frac{\pi}{2}$ . Resolvendo esta equação têm-se:

$$
\frac{2 \cdot \pi \cdot (s-11)}{52} = \frac{\pi}{2}
$$

$$
\frac{2 \cdot (s-11)}{52} = \frac{1}{2}
$$

 $\frac{s-11}{52}=\frac{1}{2}$ 2  $s - 11 = \frac{52}{4}$  $s = 13 + 11$  $s = 24$  semanas.

Portanto, na vigésima quarta semana, a radiação será a máxima alcançada, o que corresponde à letra  $C$ no gabarito da questão. A Figura 4.5, abaixo, mostra o ponto  $M,$  máximo da função.

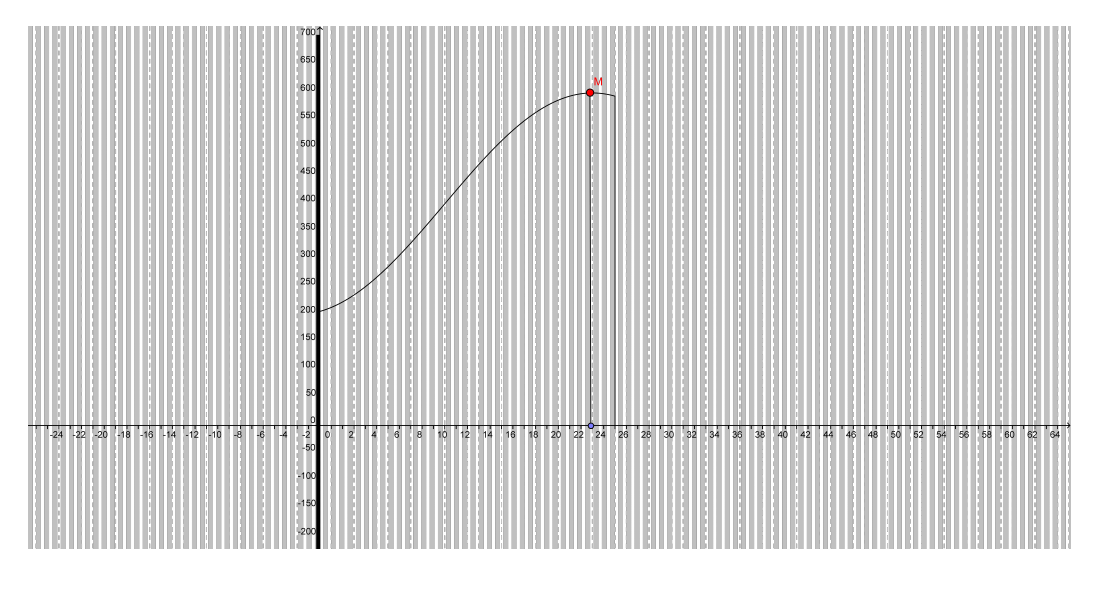

Figura 4.5: Gráfico de  $I(s)$ Fonte: Autor.

A Figura 4.6 mostra a mesma função para um intervalo de 80 semanas. O objetivo deste gráfico é de mostrar ao aluno que a função possui outros pontos de máximo para um domínio maior e mostrar também o período da função.

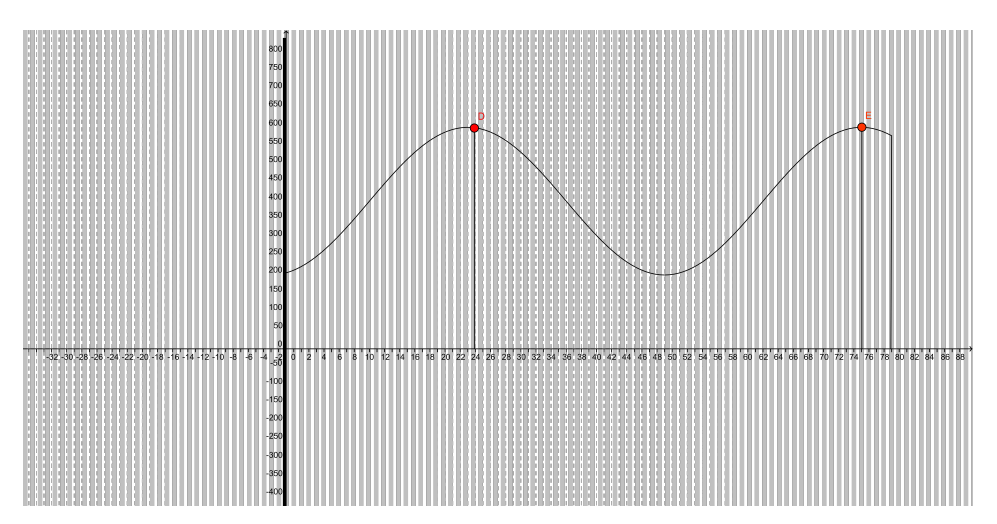

Figura 4.6: Gráfico de  $I(s)$  em outro domínio Fonte: Autor.

#### 4.3.3 Questão 3 (UNESP)

Há famílias que sobrevivem trabalhando na coleta de material para reciclagem, principalmente em cidades turísticas. Numa tal cidade, uma família trabalha diariamente na coleta de latas de alumínio. A quantidade (em quilogramas) que essa família coleta por dia varia, aumentando em finais de semana e feriados. Um matemático observou a quantidade de alumínio coletada por essa família durante dez dias consecutivos e modelou essa situação através da seguinte função  $f(x) = 10 + (x - 1) \cdot \cos(\frac{(x-2)\cdot \pi}{3})$  $\frac{f(2),\pi}{3}$ , onde  $f(x)$  indica a quantidade de alumínio, em quilogramas, coletada pela família no dia x, com  $1 \leq x \leq 10$ , x inteiro positivo. Sabendo que  $f(x)$ , nesse período, atinge seu valor máximo em um dos valores de x no qual a função  $cos(\frac{(x-2)\cdot\pi}{3})$  $\frac{1}{3}^{(2),\pi}$ ) atinge seu máximo, determine o valor de x para o qual a quantidade coletada nesse período foi máxima e calcule quantos quilos de alumínio foram coletados pela família nesse dia.

#### Solução:

Para resolver esta questão, basta calcular os valores de x para que o  $cos(\frac{(x-2)\cdot\pi}{3})$  $\frac{\sin 3}{}$ ) seja máximo, ou seja,  $cos(\frac{(x-2)\cdot\pi}{3})$  $\frac{(-2)}{3}$  = 1. Logo, têm-se:

$$
\frac{(x-2)\cdot \pi}{3} = 0
$$
 ou  $\frac{(x-2)\cdot \pi}{3} = 2\cdot \pi$ , assim:

$$
\frac{(x-2)\cdot \pi}{3} = 0 \rightarrow
$$

$$
(-2+x).\pi = 0 \rightarrow
$$

$$
(-2 + x) = 0 \rightarrow x = 2.
$$

Para 
$$
\frac{\pi \cdot (-2+x)}{3} = 2\pi
$$
, logo:  $\frac{(-2+x)}{3} = 2 \rightarrow -2 + x = 6 \rightarrow x = 8$ .

Portanto, os valores de x que a função  $f(x)$  atinge o valor máximo são  $x = 2$  e  $x = 8$ . Logo, a quantidade de quilos de alumínio que esta família conseguiu foi de:

Se  $x = 2 \rightarrow f(2) = 13 \text{ kg}$  e se  $x = 8 \rightarrow f(8) = 19 \text{ kg}$ .

Essa questão é fácil de resolver apenas pelos conceitos de função, mas o objetivo deste

trabalho é melhorar a didática do professor com o uso de novas tecnologias. Diante disso, propõe-se que se faça com o Geogebra uma tabela com os dados da questão e posteriormente o gráfico da função.

A Figura 4.7 mostra a quantidade de quilos de alumínio que a família conseguiu coletar e deixa claro que os valores máximos são 13 kg e 19 kg, para  $x = 2$  e  $x = 8$ , respectivamente:

|    | x (dias) $f(x) = 10+(x+1) \cdot \cos(\pi(x-2)/3)$ (h em metros) |
|----|-----------------------------------------------------------------|
|    | 11,00                                                           |
| 2  | 13,00                                                           |
| 3  | 12,00                                                           |
|    | 7,50                                                            |
|    | 4,00                                                            |
| 6  | 6,49                                                            |
|    | 13,98                                                           |
| 8  | 19,00                                                           |
| 9  | 15,03                                                           |
| 10 | 4.54                                                            |

Figura 4.7: Todos os valores de  $f(x)$ , dentro do domínio dado Fonte: Autor.

Conforme colocado, a Figura 4.7 mostra claramente a resposta do exercício e também, na própria resolução da questão, anterior à tabela, reforça o objetivo de se construir o gráfico com o Geogebra, com o intuito de mostrar aos alunos a solução da questão de forma geométrica, atendendo a objetivos deste trabalho.

A Figura 4.8 mostra os pontos de máximo da função e é possível de forma bem simples mostrar aos alunos a relação proposta pela questão e a solução obtida:

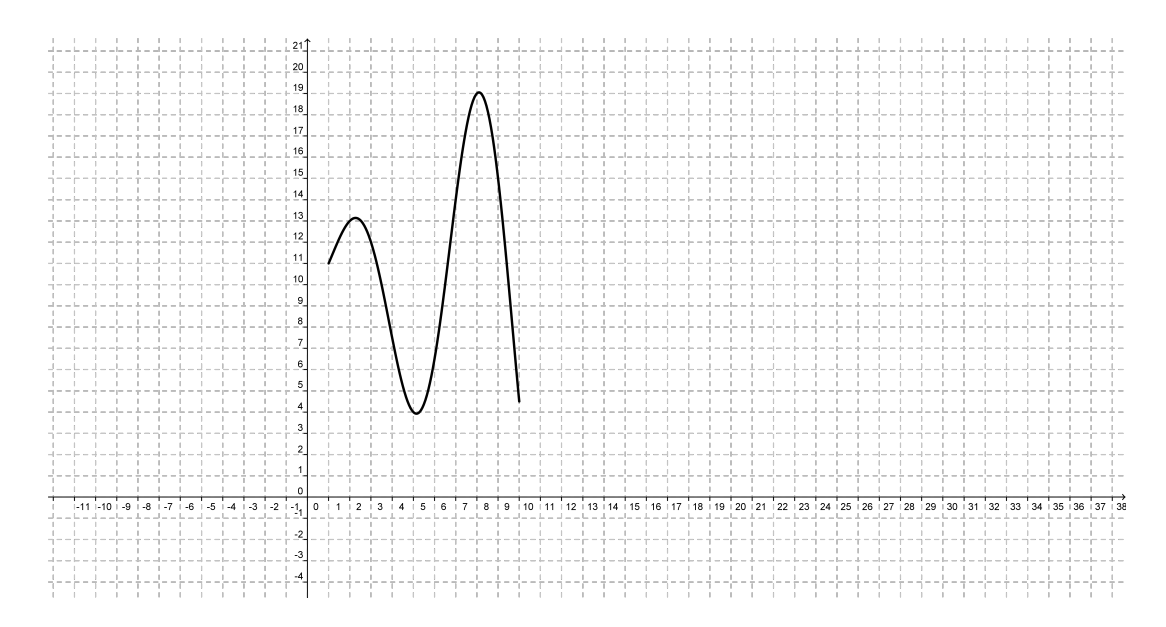

Figura 4.8: Gráfico de  $f(x)$ Fonte: Autor.

A Figura 4.9 mostra que o domínio da função tem que ser respeitado, pois se o domínio da função for alterado para um intervalo maior, a quantidade de alumínio coletado será negativa, o que é impossível. Essa comparação é válida, pois mostra ao aluno a importância do domínio de uma função. Na Figura 4.9, abaixo, o domínio da função  $f(x)$  foi alterado de [1, 10] para [1, 20].

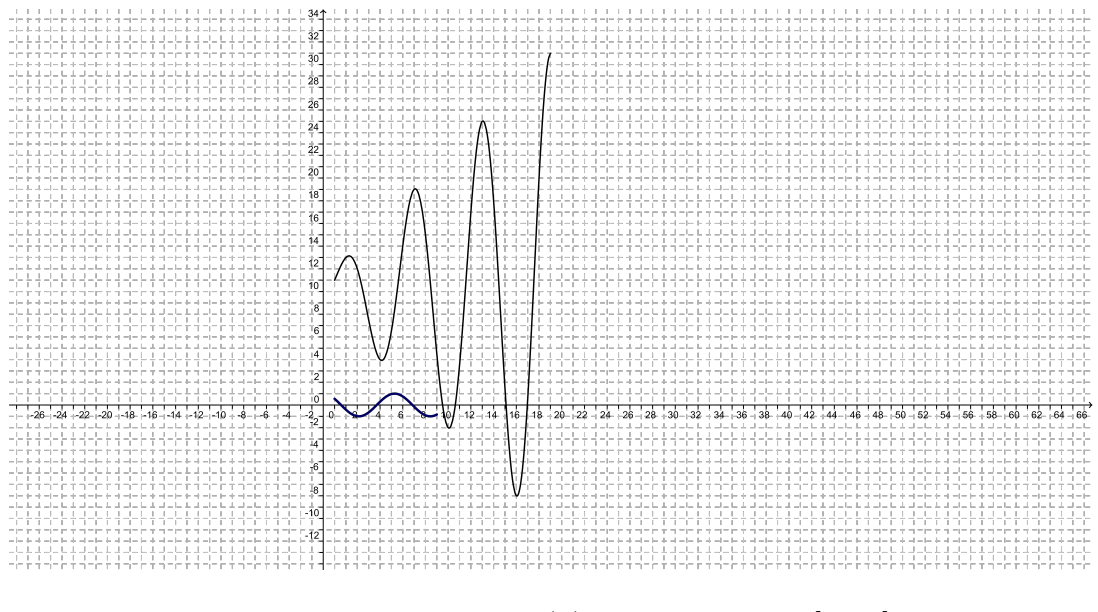

Figura 4.9: Gráfico de  $f(x)$  para o domínio [1, 20] Fonte: Autor.

## 4.4 Segunda Parte: Aplicação na Física

Nesta segunda parte do trabalho, são apresentadas três questões sobre Movimento Harmônico Simples (MHS), que tem como base as Funções Trigonométricas. Antes de se colocar as questões a serem trabalhadas, será feita a definição do que é o MHS e as suas aplicações.

## 4.5 Movimento Harmônico Simples (MHS)

Movimento Harmônico Simples é o movimento periódico descrito por um móvel de forma periódica, onde o móvel ocupa a mesma posição numa trajetória, sempre com a mesma velocidade e aceleração, levando em conta que o intervalo de tempo também é sempre o mesmo.

Ressalta-se que as equações de um movimento periódico são expressas a partir de funções seno e cosseno. Por isso, ele é chamado de harmônico.

Alguns exemplos de movimentos periódicos são: o movimento de um pêndulo, o movimento de uma lâmina vibrante, o movimento circular e uniforme, o movimento da Terra em torno do Sol e o movimento de um corpo preso na extremidade de uma mola.

A Figura 4.10, a seguir, mostra o movimento oscilatório de um corpo preso a uma mola. Neste caso, pode-se estudar o Período T, a Frequência f, a Amplitude A do movimento e várias outras coisas, mas não é objetivo deste trabalho fazer o estudo do Movimento Harmônico Simples e sim a aplicação das Funções Trigonométricas no movimento.

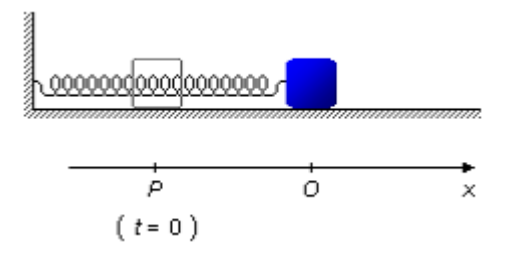

Figura 4.10: Movimento de um corpo preso a uma mola. Fonte: Fisica.

## 4.6 Problemas de Física que Utilizam as Funções Trigonométricas

#### 4.6.1 Questão 1 (Física)

O movimento de um corpo sobre o eixo x obedece à equação abaixo:

 $x = 4 \cdot \cos(\frac{t \cdot \pi}{2 + \pi})$ . Determinar:

a) A amplitude, a pulsação e a fase inicial;

b) O período e a frequência do movimento;

- c) A equação da velocidade;
- d) A equação da aceleração;
- e) O módulo da velocidade máxima e da aceleração máxima;

f) Representar, num mesmo gráfico, a elongação, a velocidade e a aceleração em função do tempo.

Solução:

A equação dada é do tipo  $x = A.\cos(\omega \cdot t + \phi_0)$  e o movimento do corpo sobre o eixo  $x$ obedece à equação  $x = 4$ .  $\cos(\frac{\pi}{2} + \pi)$ , então temos:

A Figura 4.11 é feita usando a expressão para a elongação dada no problema, daí têm-se.

| t(s) | $x = 4 \cdot cos((\pi \cdot t)/2 + \pi)$ | x |
|------|------------------------------------------|---|
|      | $4.\cos((\pi.0)/2+\pi)$                  |   |
|      | $4.\cos((\pi.1)/2+\pi)$                  |   |
|      | $4.\cos((\pi.2)/2+\pi)$                  |   |
|      | $4.\cos((\pi.3)/2+\pi)$                  |   |
|      | $4.\cos((\pi.4)/2+\pi)$                  |   |

Figura 4.11: Elongação dada no problema Fonte: Autor.

Colocando os pontos encontrados num gráfico de x em função de  $t, x = f(t)$  e, ligando os pontos, obtemos o gráfico de uma cossenóide.

A Figura 4.12 mostra o gráfico de  $f(t)$  no domínio dado.

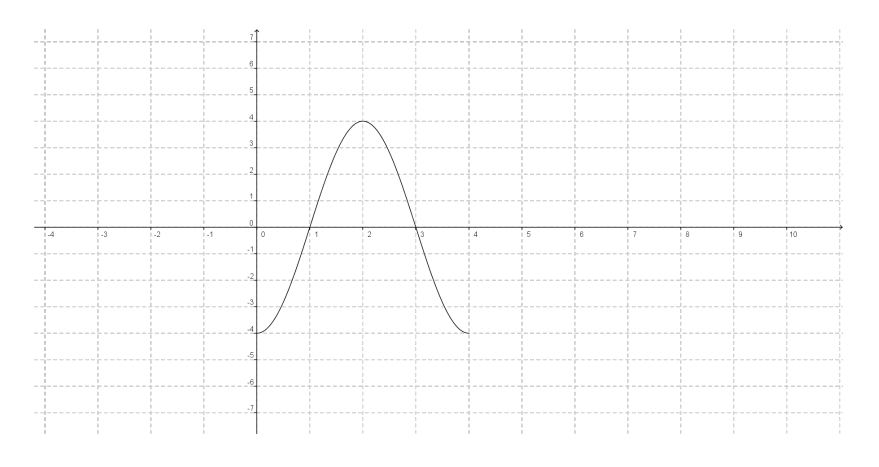

Figura 4.12: Gráfico de  $f(t)$  para o domínio  $[0, 4]$ Fonte: Autor.

Diante do esboço do gráfico da função  $f(t)$  temos uma melhor forma de resolver o problema nas alternativas que se segue.

a) A amplitude A é igual a  $4m A = 4m$ .

A pulsação é  $\omega = \frac{\pi}{2}$  $\frac{\pi}{2}$  rad/s e a fase inicial é  $\phi_0 = \pi$  rad.

b) A pulsação é dada por  $\omega = \frac{2\pi}{T}$  $\frac{2\pi}{T}$ , logo  $\frac{\pi}{2} = \frac{2\pi}{T} \to \frac{1}{2} = \frac{2}{T} \to T = 4$  s, logo o período  $T$  é de 4 s.

Como a frequência é  $f = \frac{1}{7}$  $\frac{1}{T}$ , então  $f = \frac{1}{2} \rightarrow f = 0, 25$  Hz.

c) A equação da velocidade de um corpo é $V = -\omega.A.\mathit{sen}(\omega.t + \phi_0)$ , logo a equação da velocidade do corpo sobre o eixo  $x \notin$ :

 $V=-\frac{\pi}{2}$  $rac{\pi}{2}$ .4.sen $(\frac{\pi}{2})$  $(\frac{\pi}{2}.t + \pi)$ , daí temos que:

$$
V = -2\pi \cdot \text{sen}\left(\frac{\pi \cdot t}{2} + \pi\right).
$$

Construindo a Figura 4.13, usando a expressão para a velocidade obtida no item  $(c)$ , tem-se:

| $v = -2 \cdot \pi \cdot \text{sen}(\pi \cdot t)/2 + \pi$ |              |
|----------------------------------------------------------|--------------|
| $-2.\pi.\text{sen}(\pi.0)/2+\pi)$                        |              |
| $-2.\pi.\text{sen}(\pi.1)/2+\pi)$                        | 2π           |
| $-2.\pi.\text{sen}(\pi.2)/2+\pi$ )                       |              |
| $-2.\pi.\text{sen}(\pi.3)/2+\pi)$                        | $(-1)^*2\pi$ |
| $-2.\pi$ .sen(π.4)/2+π)                                  |              |

Figura 4.13: Velocidade dada no problema item (c) Fonte: Autor.

Colocando os pontos encontrados num gráfico de  $v$  em função de  $t, v = f(t)$ e, ligando os pontos, obtém-se o gráfico de uma senóide. Figura 4.14 mostra  $f(t)$  no domínio dado:

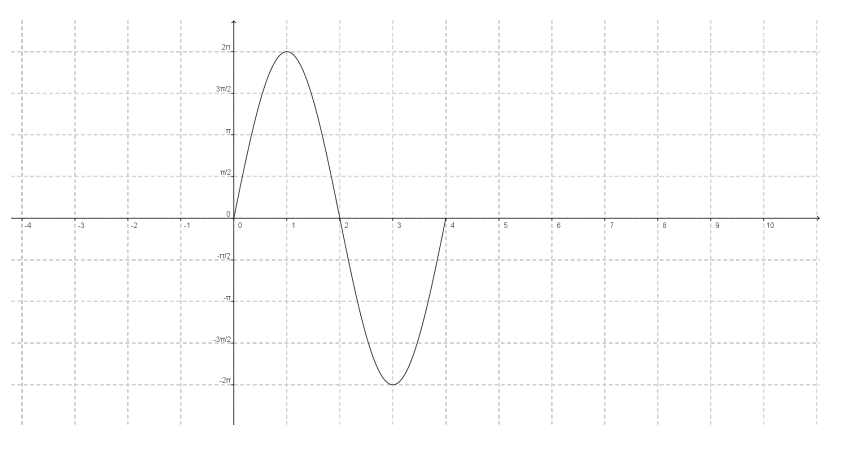

Figura 4.14: Gráfico de  $V(t)$  para o domínio [0, 4] Fonte: Autor.

d) A equação da aceleração do corpo é dada por:  $a = -\omega.2.A \cos(\omega.t + \phi_0)$ , daí temos que a equação da aceleração do corpo sobre o eixo  $x$  é dada por:

 $a=-\frac{\pi}{2}$ 2 <sup>2</sup>.4.  $\cos(\frac{t \cdot \pi}{2} + \pi) \rightarrow$  $a=-\frac{\pi^2}{4}$  $\frac{\pi^2}{4}.4.\cos(\frac{t.\pi}{2}+\pi) \rightarrow$  $a = -\pi^2 \cdot \cos(\frac{t \cdot \pi}{2} + \pi)$ 

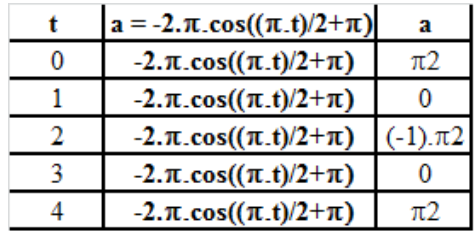

Construindo a Figura 4.15, usando a expressão para a aceleração obtida no item  $(d)$ , têm-se:

Figura 4.15: Aceleração dada no problema item  $(d)$ Fonte: Autor.

Colocando os pontos encontrados num gráfico de  $a$  em função de  $t, a = f(t)$  e ligando os pontos, obtém-se finalmente o gráfico de uma cossenóide.

A Figura 4.16 mostra  $f(t)$  no domínio dado:

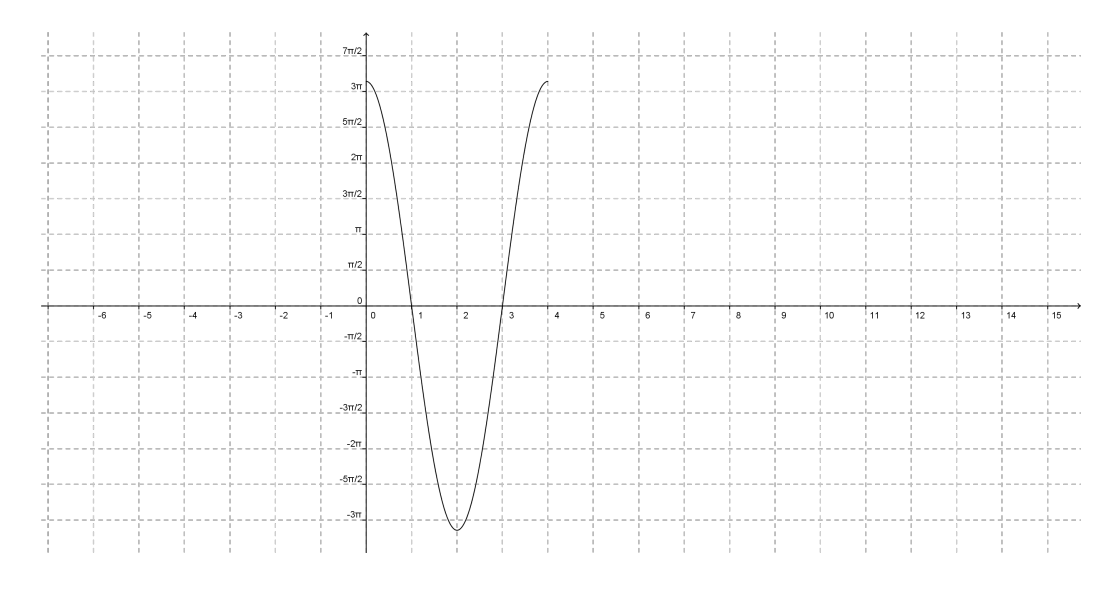

Figura 4.16: Gráfico de  $a(t)$  para o domínio [0, 4] Fonte: Autor.

e) O módulo da velocidade máxima do corpo sobre o eixo x ocorre quando  $sen(\frac{\pi.t}{2} + \pi) = 1$ , portanto:

 $|V|_m = |-2.\pi .sen(\frac{\pi.t}{2} + \pi)| \rightarrow$ 

 $|V|_m = |-2.\pi| \rightarrow$ 

 $|V|_{m} = 2 \pi \frac{m}{s}.$ 

O módulo da aceleração máxima do móvel ocorre quando  $\cos(\frac{\pi}{2} + \pi) = 1$ , portanto:

$$
|a|_m = |-\pi^2 \cdot \cos(\tfrac{\pi \cdot t}{2} + \pi)| \to
$$

$$
|a|_m = |-\pi^2| \to
$$

 $|a|_m = \pi^2 \frac{m}{s^2}$  $\frac{m}{s^2}$ .

A Figura 4.17, abaixo, mostra a intersecção dos gráficos de: aceleração, velocidade e da elongação. O objetivo deste gráfico é mostrar a relação entre as três funções.

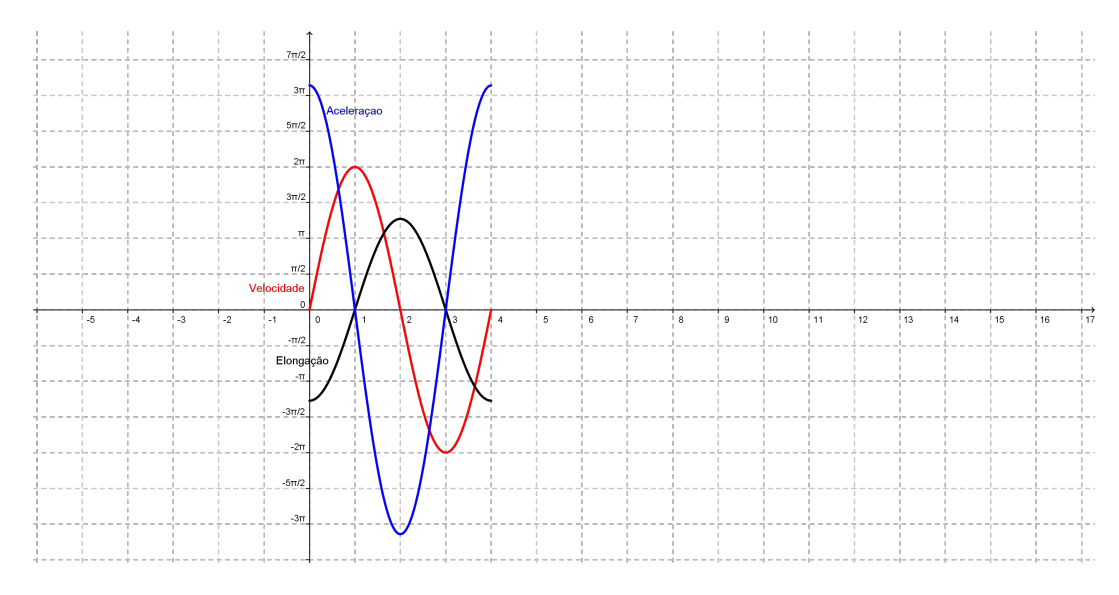

Figura 4.17: Gráfico da intersecção das funções para o domínio  $[0, 4]$ Fonte: Autor.

#### 4.6.2 Questão 2 (Física)

Um ponto material de massa  $m = 0.04$  kg oscila em torno da posição O de equilíbrio, com Movimento Harmônico Simples. A energia total mecânica do sistema é 32.10<sup>-4</sup> J. Sendo a constante elástica da mola  $k = 0, 16 \frac{N}{m}$  e desprezando-se ações dissipativas, determine:

a) O período de oscilação;

b) A pulsação;

c) A amplitude da oscilação;

d) A função horária da posição, velocidade e aceleração, adotando-se o eixo  $OX$  orientado para a direita e instante inicial  $t = 0$ , quando o móvel está na posição extrema P indicada na figura.

e) O gráfico da posição  $x$  em função do tempo  $t$ , a partir de  $t = 0$  até  $t = 2T$ , onde  $T$  é o período.

A Figura 4.18 mostra a representação geométrica do problema.

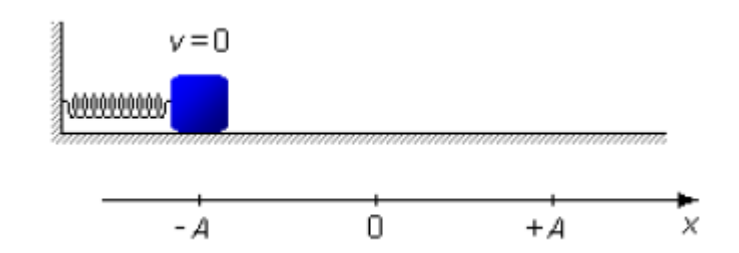

Figura 4.18: Representação geométrica do problema Fonte: Física.

Solução:

a) O período de oscilação é dado por  $T = 2\pi$ .

$$
T = 2.\pi.\sqrt{\frac{m}{k}} \rightarrow
$$
  
\n
$$
T = 2.\pi.\sqrt{\frac{0.04}{0.16}} \rightarrow
$$
  
\n
$$
T = 2.\pi.\sqrt{\frac{1}{4}} \rightarrow
$$
  
\n
$$
T = 2.\pi.\frac{1}{2} \rightarrow
$$
  
\n
$$
T = \pi \rightarrow
$$
  
\n
$$
T = 3, 14 \text{ s}
$$

b) A pulsação é obtida através de  $\omega = \frac{2\pi}{T}$  $\frac{2\pi}{T}$ . Usando o período T do item anterior, têm-se:

 $\omega = \frac{2\pi}{\pi} \to \omega = 2 \frac{rad}{s}.$ 

A Figura 4.19 representa a situação problema no item b.

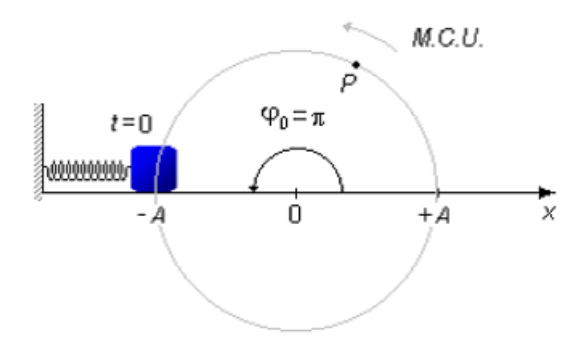

Figura 4.19: Representação geométrica do problema no item b Fonte: Física.

c) A amplitude depende da energia mecânica total, que é a soma da energia cinética com a energia potencial  $(EM = EC + EP)$ . Nos pontos de máxima amplitude +A e −A, a partícula para e inverte o sentido da velocidade. Neste momento a sua velocidade é nula  $(v = 0)$ , então nestes pontos de máxima amplitude a energia cinética é zero e a energia mecânica é igual à energia potencial.

$$
E_M = E_P = \frac{kA^2}{2} \rightarrow
$$
  
\n
$$
32 \cdot 10^{-4} = \frac{0.16A^2}{2} \rightarrow
$$
  
\n
$$
A^2 = \frac{64 \cdot 10^{-4}}{16 \cdot 10^{-2}} \rightarrow
$$
  
\n
$$
A^2 = 4 \cdot 10^{-2} \rightarrow
$$
  
\n
$$
A = 2 \cdot 10^{-1} \rightarrow
$$
  
\n
$$
A = 0, 2 \text{ m.}
$$

d) As funções horárias da posição  $(x)$ , velocidade  $(v)$  e aceleração  $(a)$  serão dadas por:

$$
x = A \cdot \cos(\omega \cdot t + \phi_0)
$$

$$
V = -\omega.A.sen(\omega.t + \phi_0)
$$

$$
a = -\omega^2 A \cdot \cos(\omega \cdot t + \phi_0)
$$

Como a pulsação  $\omega$  e a amplitude (A) foram obtidas nos itens (b) e (c), respectivemente, então para a obtenção de  $\phi_0$ , têm-se:

 $x = 0, 2. \cos(2t + \phi_0).$ 

Observando a Figura 4.19, tem-se que em $t = 0$ a partícula está em $x = -A = -0, 2$ m. Substituindo estes valores na expressão acima para a posição, têm-se:

$$
-0, 2 = 0, 2\cos(2 \cdot 0 + \phi_0) \rightarrow
$$
  

$$
\cos(2.0 + \phi_0) = -1 \rightarrow
$$
  

$$
\phi_0 = \arccos(-1) \rightarrow
$$
  

$$
\phi_0 = \pi \text{ rad.}
$$

A Figura 4.20 mostra a representação geométrica do problema no item d.

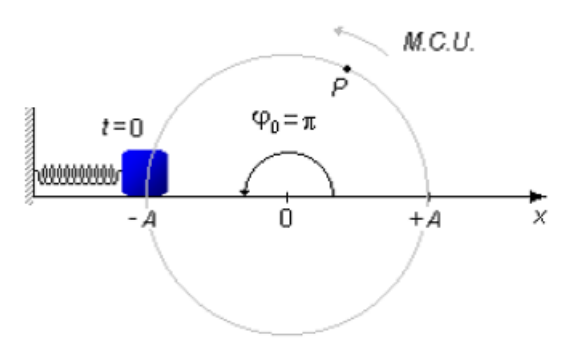

Figura 4.20: Representação geométrica do problema no item d Fonte: Física.

Comparando a posição inicial da partícula em  $t = 0$  com uma outra partícula P em Movimento Circular Uniforme (MCU), girando em sentido anti-horário e com o espaço angular medindo a partir do eixo  $\overrightarrow{OX}$ , vê-se que quando a partícula oscilante está na posição inicial A− a partícula P descreve um ângulo de  $\pi$  rad. Este ângulo será a fase inicial da partícula oscilante  $(\phi_0)$ , portanto:

$$
\omega = 2 \frac{rad}{s}, A = 0, 2 \text{ m}, \phi_0 = \pi \text{ rad.}
$$

Substituindo estes valores nas equações de  $x$ , de  $v$  e de  $a$ , têm-se:

$$
x = 0, 2. \cos(2t + \pi),
$$
  

$$
v = -0, 4. \sec(2t + \pi),
$$
  

$$
a = -0, 8. \cos(2t + \pi).
$$

Tem que se fazer o gráfico de zero até 2.T, no item (a) tem-se que  $T = \pi$  rad. Assim, os valores da posição são dados pela expressão para x no item anterior, entre  $t = 0$  e  $t = 2T$ .

| t        | $x = 0,2 \cdot cos(2 \cdot t + \pi)$ | x      |
|----------|--------------------------------------|--------|
| 0        | $0,2.\cos(2.0 + \pi)$                | $-0,2$ |
| $\pi/4$  | $0,2.\cos(2.\pi)/4 + \pi)$           |        |
| π/2      | $0,2.\cos(2.\pi)/2 + \pi)$           | 0,2    |
| $3\pi/4$ | $0,2.\cos(2.3\pi)/4 + \pi)$          |        |
| π        | $0,2.\cos(2.\pi + \pi)$              | -0,2   |
| $5\pi/4$ | $0,2.\cos(2.5\pi)/4 + \pi)$          | 0      |
| $3\pi/2$ | $0,2.\cos(2.3\pi)/2 + \pi)$          | 0,2    |
| $7\pi/4$ | $0,2.\cos(2.7\pi)/4 + \pi)$          |        |
| $2\pi$   | $0,2.\cos(2.2\pi + \pi)$             |        |

A Figura 4.21 mostra todos os valores de x neste intervalo:

Figura 4.21: Valores de x no intervalo de  $[0, 2\pi]$ Fonte: Autor.

Colocando os pontos encontrados num gráfico de  $x$  em função de  $t, \, x = f(t)$ e, ligando os pontos, obtém-se uma cossenóide.

A Figura 4.22 mostra  $f(t)$  no domínio dado:

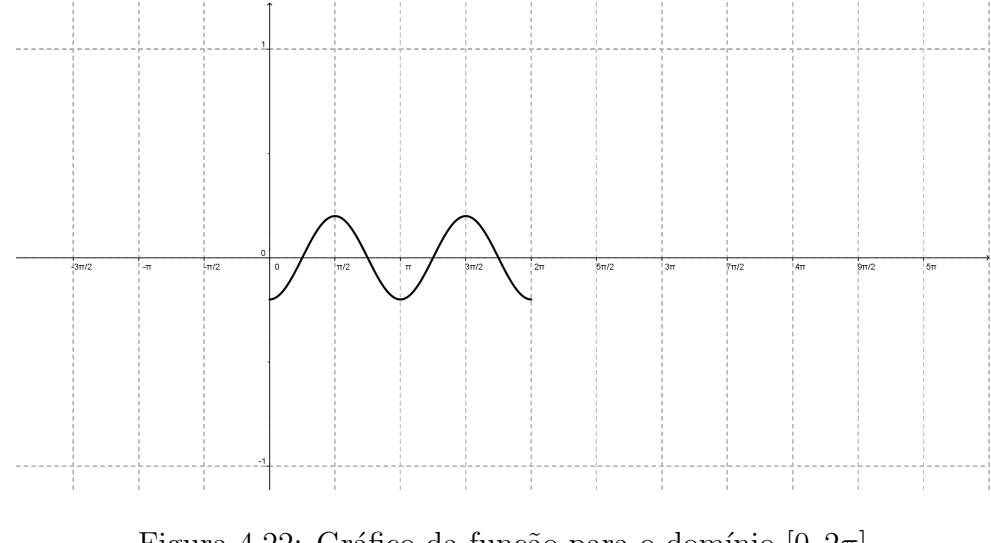

Figura 4.22: Gráfico da função para o domínio  $[0, 2\pi]$ Fonte: Autor.

#### 4.6.3 Questão 3 (Halliday, 1996)

Um bloco de 0,10 kg oscila para frente e para trás, ao longo de uma linha reta, numa superfície horizontal, sem atrito. Seu deslocamento a partir da origem é dado por  $x =$  $10.\cos(10.1 + \frac{\pi}{2})$  $\frac{\pi}{2}$ .

- a) Qual a frequência de oscilação?
- b) Qual a velocidade máxima alcançada pelo bloco? Em que valor de  $x$  isto acontece?
- c) Qual a aceleração máxima do bloco? Em que valor de  $x$  isto ocorre?

d) Que força, aplicada no bloco, resulta nesta dada oscilação?

Solução:

A equação geral do Movimento Harmônico Simples é  $x = A$ . cos $(\omega.t + \phi_0)$  e o movimento do bloco é descrito pela equação  $x = 10 \cdot \cos(10 \cdot t + \frac{\pi}{2})$  $\frac{\pi}{2}$ ). Logo, a amplitude é  $A = 10$  cm, a pulsação é $\omega = 10 \; \frac{rad}{s}$ e a fase inicial é $\phi_0 = \frac{\pi}{2}$  $rac{\pi}{2}$  rad.

- a) A frequência f é dada por:  $f = \frac{\omega}{2a}$  $\frac{\omega}{2\pi}$ , então:
- $f = \frac{10}{2\pi} \rightarrow$  $f = 1,5915$  s  $\rightarrow$  $f \approx 1, 6$  Hz.

b) A velocidade da massa m vale  $v = -\omega.A.\text{sen}(\omega.t + \phi_0)$ , logo:  $v = -0, 1.10 \, \text{sen}(10 \cdot t + \frac{\pi}{2})$  $(\frac{\pi}{2}) \rightarrow$  $v = -sen(10.t + \frac{\pi}{2})$  $\frac{\pi}{2}$ .

A velocidade escalar máxima será atingida quando  $sen(10.t + \frac{\pi}{2})$  $(\frac{\pi}{2}) = 1$ , portanto:

$$
|V|_m = |-sen(10.t + \pi)| \rightarrow
$$
  

$$
|V|_m = |-1| \rightarrow
$$
  

$$
|V|_m = 1 \frac{m}{s}.
$$

A Figura 4.23, a seguir, mostra o comportamento da velocidade no intervalo considerado, apontando o valor máximo de  $v$ :

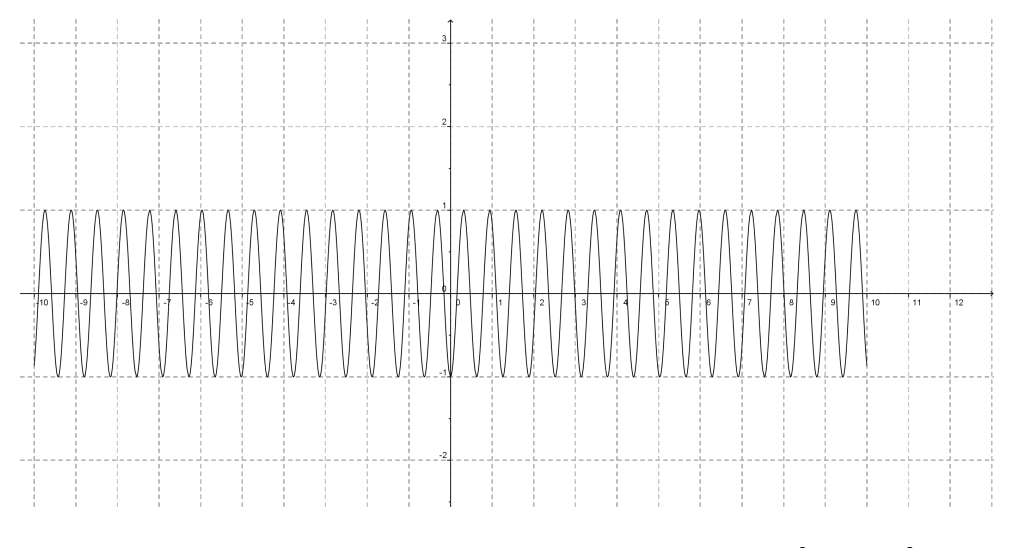

Figura 4.23: Gráfico da velocidade para o domínio  $[-10, 10]$ Fonte: Autor.

c) A aceleração da massa m vale:  $a = -\omega^2 A \cos(\omega \cdot t + \phi_0)$ , logo:

$$
a = -10.\cos(10. t + \frac{\pi}{2}).
$$

A aceleração máxima será atingida quando cos(10.t +  $\frac{\pi}{2}$  $(\frac{\pi}{2}) = 1$ , portanto:

$$
|a|_m=|-10.\cos(10.t+\tfrac{\pi}{2})|\to
$$

$$
|a|_m = |-10| \to
$$

$$
|a|_m=10\ \tfrac{m}{s^2}.
$$

A aceleração máxima  $(|a|_m)$  é atingida nos extremos da trajetória da massa m, ou seja, em  $x = \pm 10$  cm.

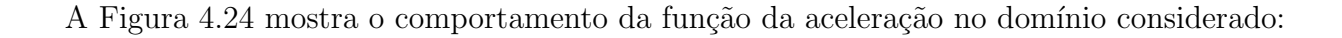

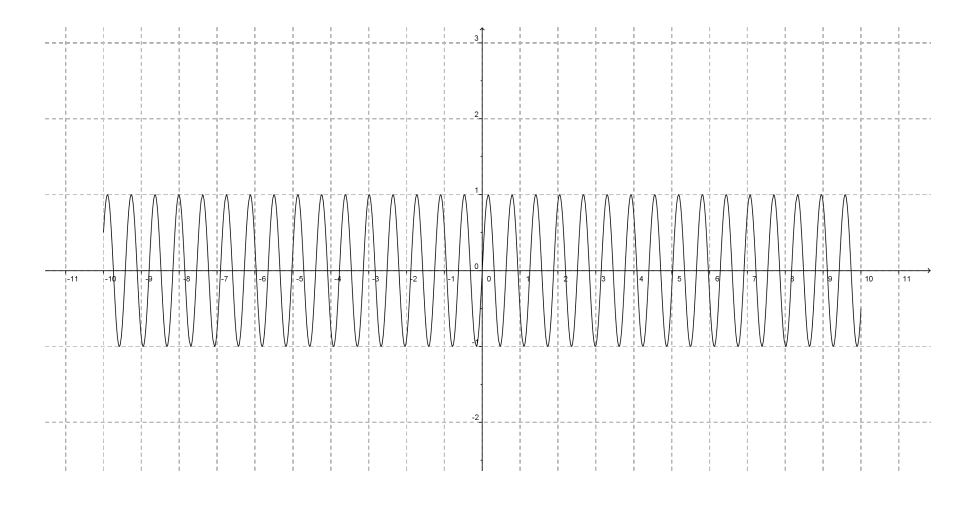

Figura 4.24: Gráfico da aceleração para o domínio [−10, 10] Fonte: Autor.

d) A força vale:  $F = -k.x$ , mas  $k.x - = m.a$ , então:

$$
k.x - = -m.\omega^2.x) \rightarrow
$$

 $k.x - \frac{\omega^2}{m.x} \rightarrow$ 

$$
k = \omega^2.m \rightarrow
$$
  
\n
$$
k = 10^2.0, 10 \rightarrow
$$
  
\n
$$
k = 10 \frac{m}{m},
$$
  
\n
$$
\log \alpha: F = -10x \frac{N}{m}
$$

 $\frac{N}{m}$  .

Após desenvolver as seis atividades, tanto na Matemática quanto na Física, percebe-se que o software Geogebra ajuda muito na interpretação dos exercícios. De uma forma geral, este trabalho mostra que a implantação das novas tecnologias e a interdisciplinaridade entre as disciplinas é muito importante no ensino e na aprendizagem de qualquer disciplina. Fica claro que as atividades desenvolvidas neste trabalho ajudam, e muito, no ensino da Matemática, em específico as Funções Trigonométricas e da Física no estudo do Movimento Harmônico Simples.

# Conclusão

O objetivo deste trabalho foi o de se fazer uma aplicação de novas tecnologias no processo de ensino e aprendizagem, através do estudo de situações-problemas que envolvessem as Funções Trigonométricas na Matemática do dia-a-dia e na Física, no estudo do Movimento Harmônico Simples.

No cap´ıtulo 1, foi feito um estudo sobre os Parˆametros Curriculares Nacionais (PCNs) do Ensino Médio, onde foi identificada a preocupação do Estado com o processo de ensino e aprendizagem, a implementação das novas tecnologias, a interdisciplinaridade, mostrando que a escola de hoje não é a mesma de há vinte anos, ou seja, a globalização fez com que as necessidades mudassem e com isso a educação também teve que mudar, porém este processo é lento e se está tentando correr atrás do prejuízo, como colocam os próprios PCNs.

No capítulo 2, foi trabalhado o software Geogebra, identificando o seu surgimento e sua importância para o ensino. Foi descrita parte das ferramentas do software, por não haver necessidade neste trabalho de descrição das demais. Porém, caso o leitor tenha interesse no software, basta entrar no *site* www.geogebra.org. O acesso é livre por se tratar de um *software* gratuito e livre.

No capítulo 3, foi feito um estudo sobre as Funções Trigonométricas, alguns de seus Teoremas e Propriedades. O autor pesquisado foi [4], que trata a definição das Funções Trigonométricas e como elas surgiram. Vale ressaltar que, a todo momento, o trabalho abordou apenas os conteúdos que são pertinentes à aplicação no capítulo 4, levando em conta que conteúdos anteriores aos aqui expostos já foram trabalhados em sala de aula e que podem ser trabalhados da mesma forma como é proposta neste estudo.

No capítulo 4, foi feita uma aplicação do software Geogebra em três questões de Matemática e em três de Física. O estudo se preocupou em mostrar que a resolução de exercícios pode ser feita a fim de atender o aluno, com o objetivo de facilitar o entendimento da matéria e responder a perguntas colocadas por ele, tais como: Para serve isso? Porque eu estou aprendendo isso? Essas perguntas foram indiretamente respondidas com as soluções propostas.

Ressalta-se que este trabalho fez o uso de novas tecnologias, utilizou a interdisciplinaridade

e mostrou que um conteúdo a ser ministrado pelo professor não precisa ficar apenas no quadro e no giz e não atender às novas necessidades que o mercado de trabalho exige. Hoje é essencial que o professor inove, sem perder o objetivo, que é o ensino e a aprendizagem.

Logo, este trabalho atinge o seu objetivo, que é o de fazer pensar sobre o uso das novas tecnologias no processo de ensino e aprendizagem, em específico o estudo das Funções Trigonométricas com o software Geogebra e responde a perguntas que os alunos sempre fazem em sala de aula, principalmente quando as aulas não estão interessantes.

Espera-se que este trabalho contribua muito para novas pesquisas, que sirva como consulta a professores que procuram mudanças e inovam as suas aulas, sem ter medo de perder o foco (o ensino e a aprendizagem), ressaltando também a importância da capacitação profissional. Fica então uma última consideração: Se não houver por parte do professor o interesse em buscar a atualização profissional e a inovação na arte de ensinar, não adianta o governo investir em educação e vice-versa.

## Referências Bibliográficas

- [1] JOÃO LUCAS MARQUES *Geometria Euclidiana Plana*. SBM, Rio de Janeiro, 4. ed., 1997.
- [2] MANFREDO PERDIGÃO *Trigonometria Números Complexos.* SBM, Rio de Janeiro, 1. ed., 1992.
- [3] NICOLAU GILBERTO Física Básica: Volume Único. Ataul, São Paulo, 3. ed., 2009.
- [4] ELON LAGES A Matemática do Ensino Médio: Volume 1. SBM, Rio de Janeiro, 1. ed., 2010.
- [5] ATÔNIO MÁXIMO RIBEIRO DA  $Física: Volume Unico. Scipione, São Paulo, 2. ed., 2007.$
- [6] THAÍS DE Trigonometria: a mudança da prática docente mediante novos conhecimentos UFSCar, S˜ao Carlos, SP, 2010.
- [7] PARÂMETROS CURRICULARES NACIONAIS *Ensino Médio, Ministério da Educação, Secre*taria de Educação Média e Tecnologia Ministério da Educação, Brasília, 1999.
- [8] PARÂMETROS CURRICULARES NACIONAIS DO ENSINO MÉDIO *Ensino Médio, Ministério* da Educação, Secretaria de Educação Média e Tecnologia Ministério da Educação, Brasília, 1999.
- [9] www.fisicaexe.com.br Exercícios Resolvidos de Física Exercícios Resolvidos de  $Física$  Acesso em  $18/01/2013$ , 22:15, 2013.
- [10] www.sofisica.com.br Exercícios de Física  $S\acute{o}$  Física Acesso em 18/01/2013, 22:00, 2013.